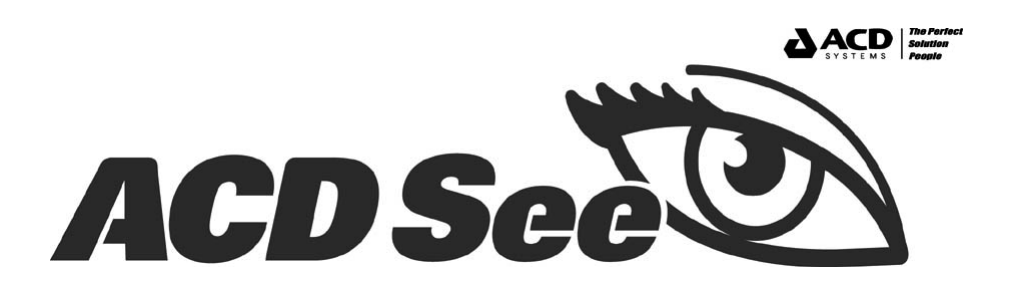

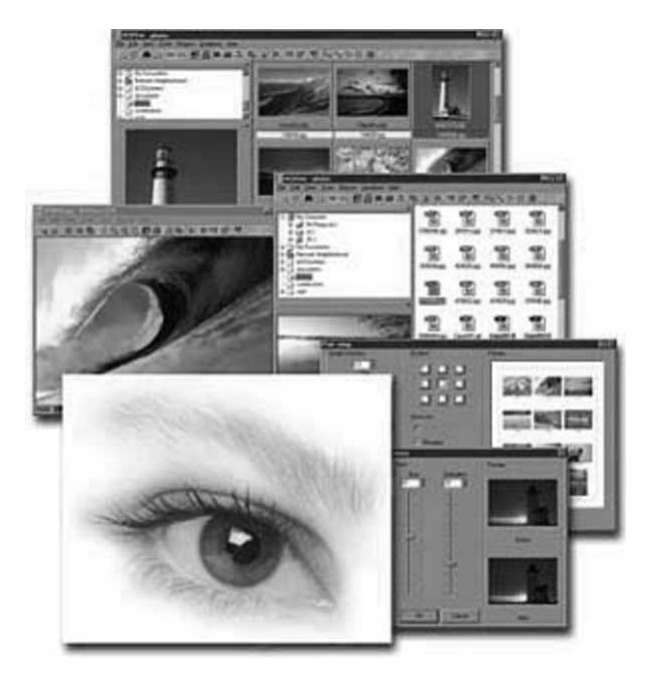

<span id="page-1-0"></span>aaaaaaaaaaaaaaaaaaaaaaaaaaaaaaaaaaa aaaaaaaaa

ACDSee v3.1J ACDSee Microsoft Windows95/98/2000/NT4.0/Me

aaaaaaaaaaaaaaaaaaaaaaaaaaaaaaaaaaa aaaaaaaaa

ACDSee ACD Systems, Ltd Microsoft Windows WindowsNT MS-DOS InternetExplorer

Netscape Communicator Netscape Netscape Navigator Netscape Communications Corporation **QuickTime** Adobe PhotoShop

aaaaaaaaaaaaaaaaaaaaaaaaaaaaaaaaaaa aaaaaaaaa

 $ACDSee$  v3.1J  $ACD$ Systems, Ltd

<span id="page-2-0"></span>aaaaaaaaaaaaaaaaaaaaaaaaaaaaaaaaaaa aaaaaaaaa

#### 950-0916

 $1 - 24$ 

TEL:025-244-6445

 $(10:00 \quad 12:00 \quad 13:00 \quad 17:00)$ 

FAX:025-244-8561

http://www.acdjapan.com/ support@www.acdjapan.com

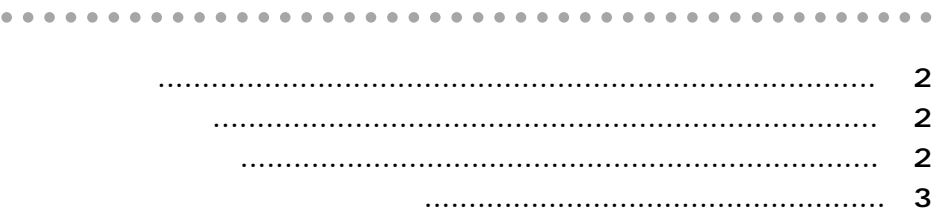

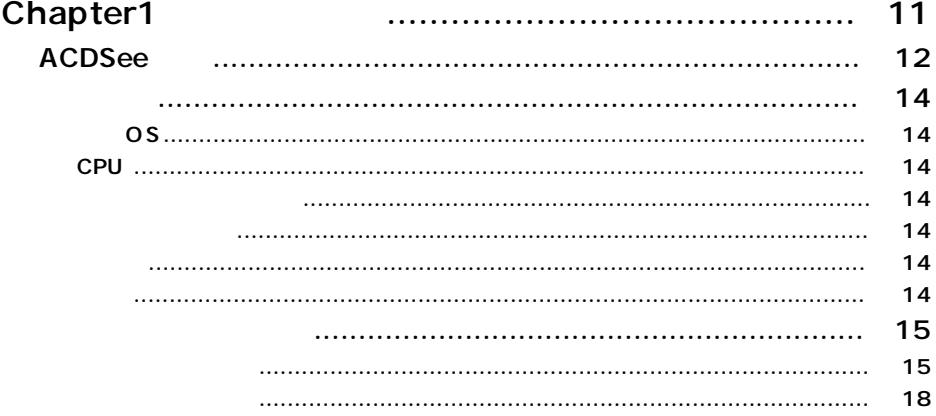

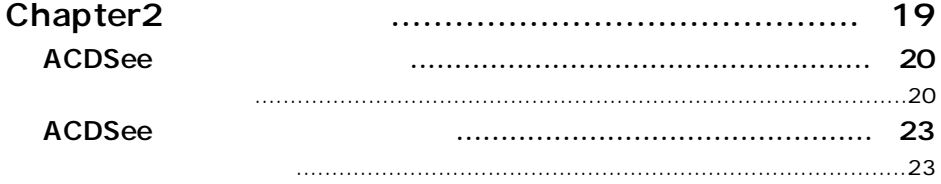

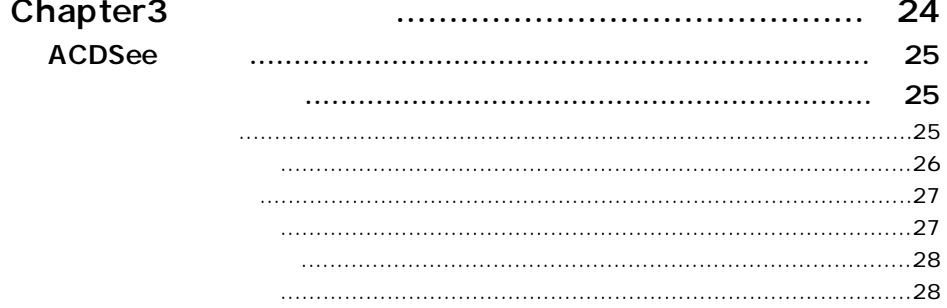

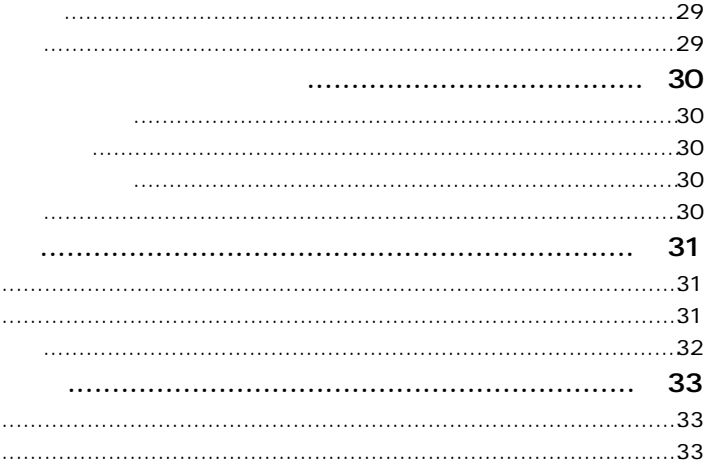

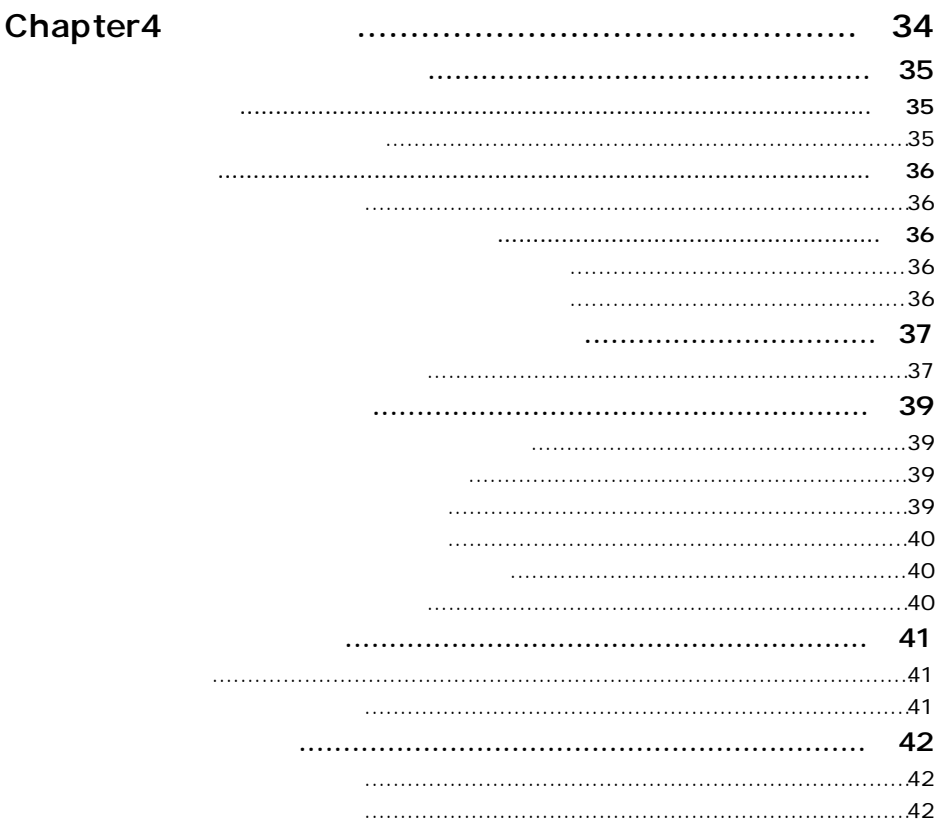

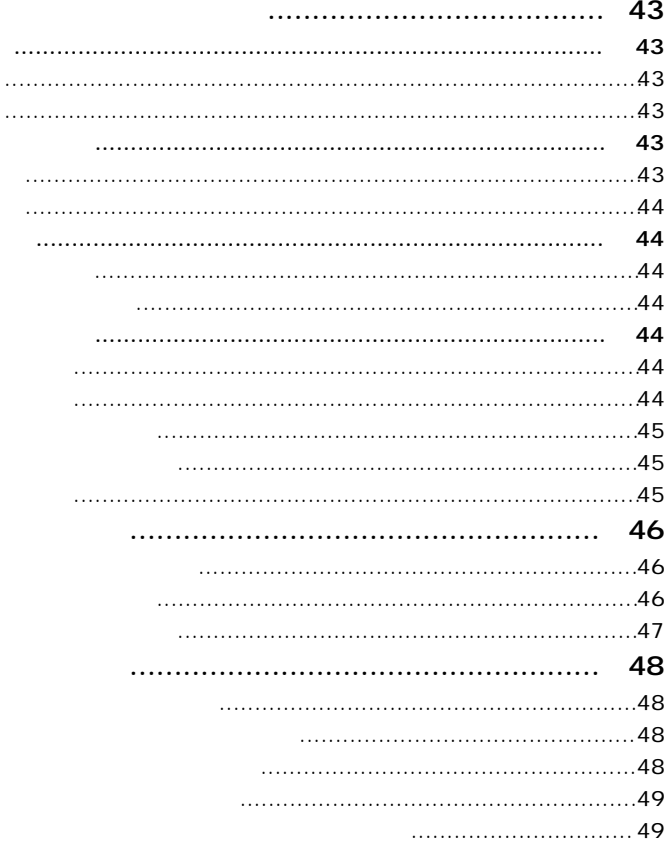

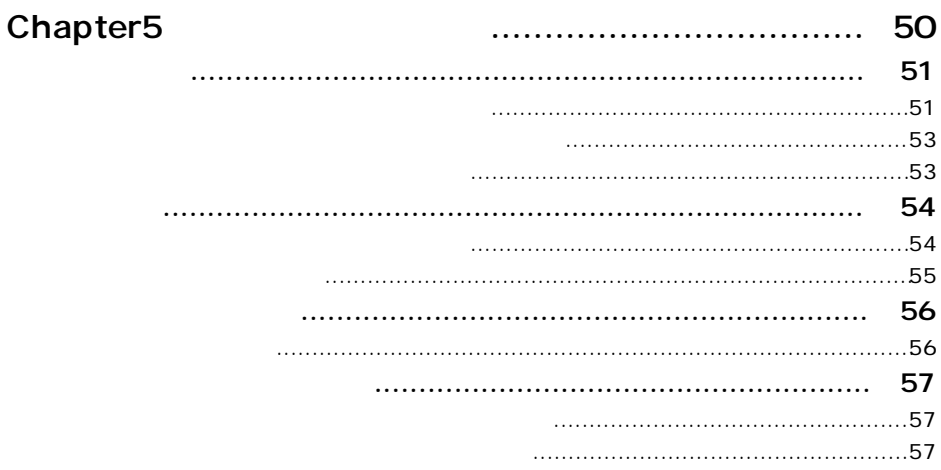

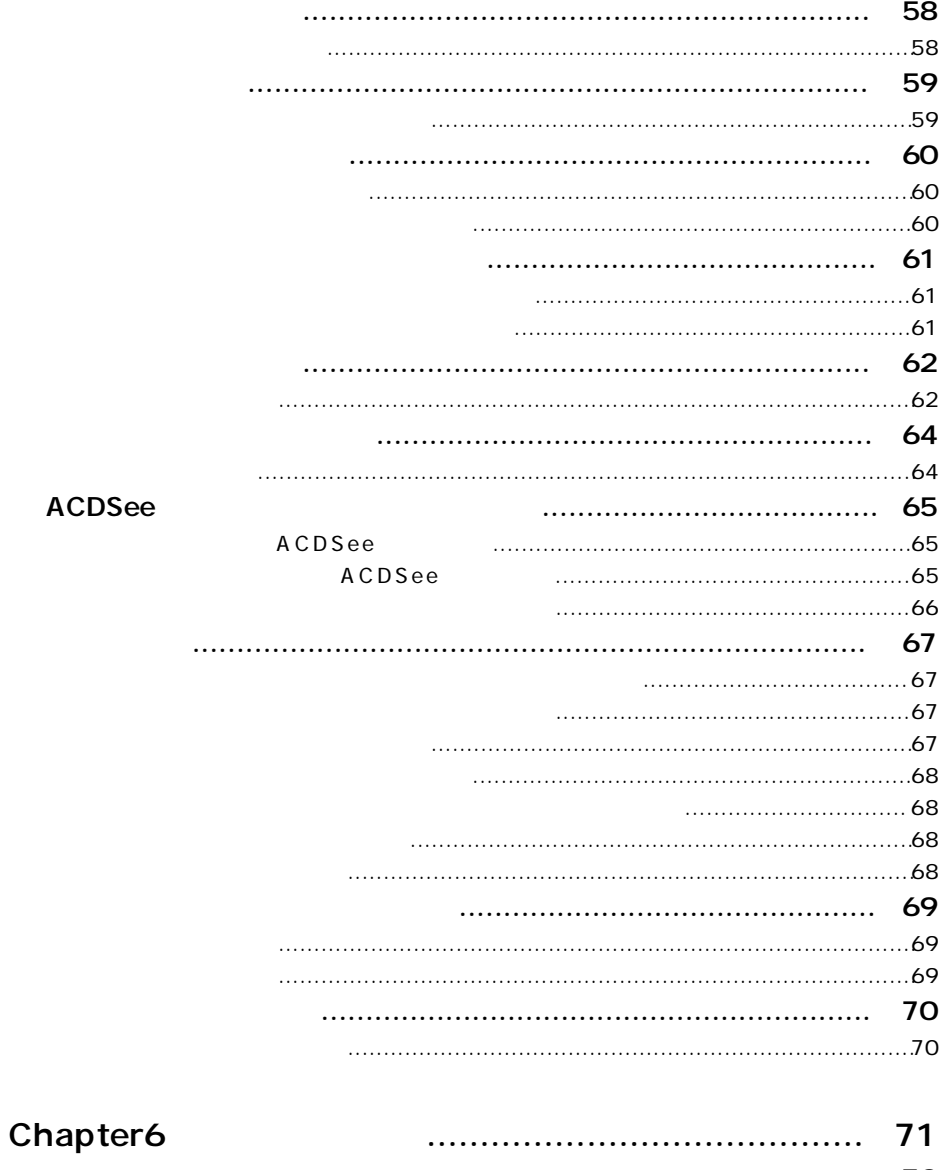

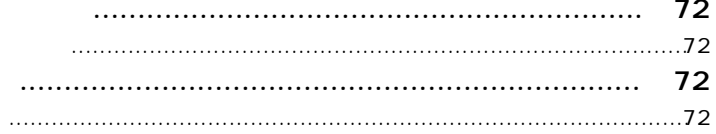

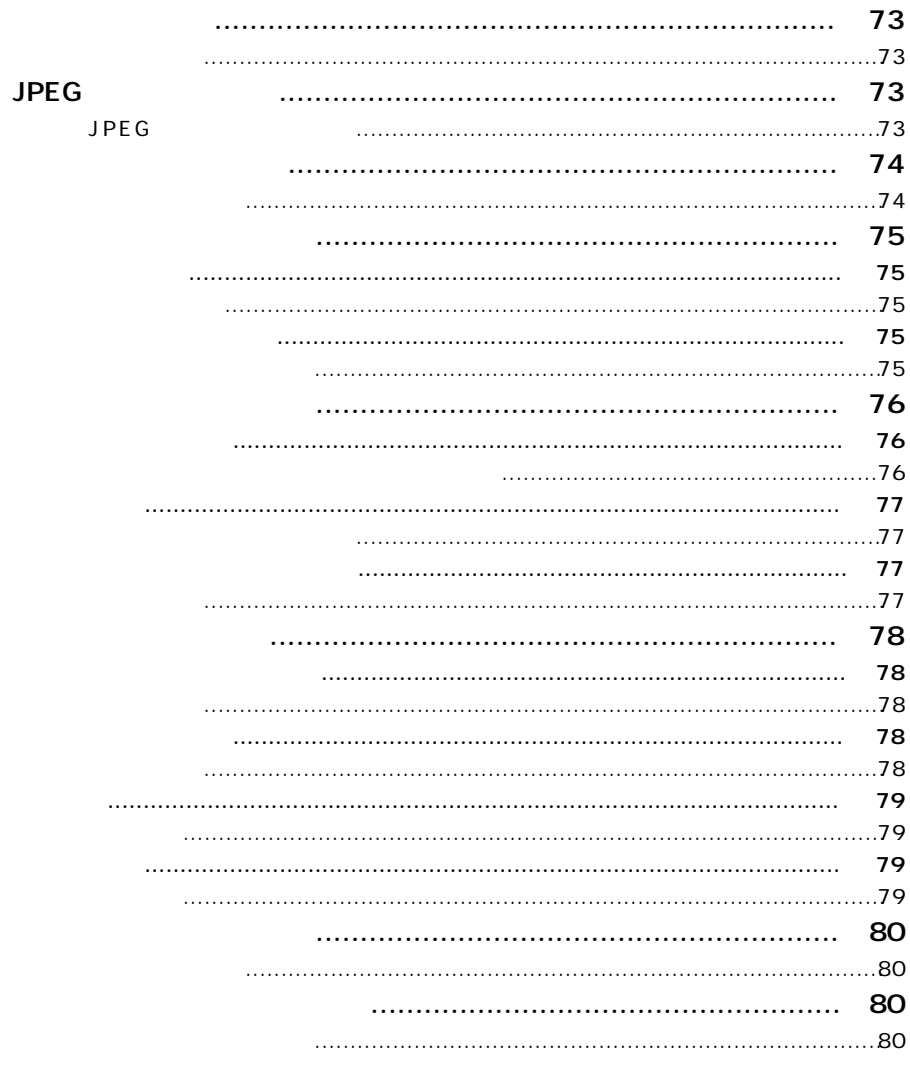

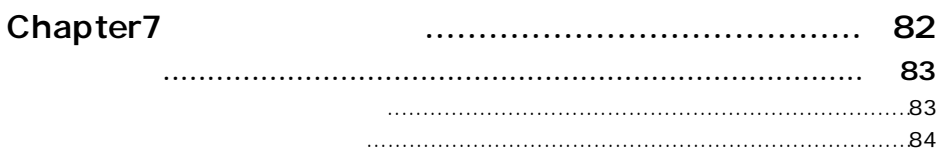

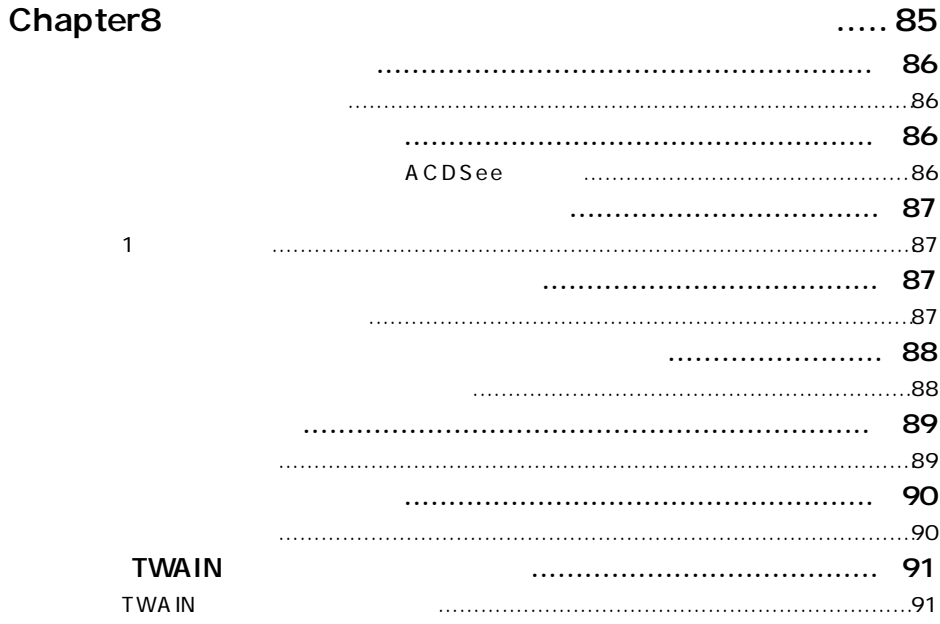

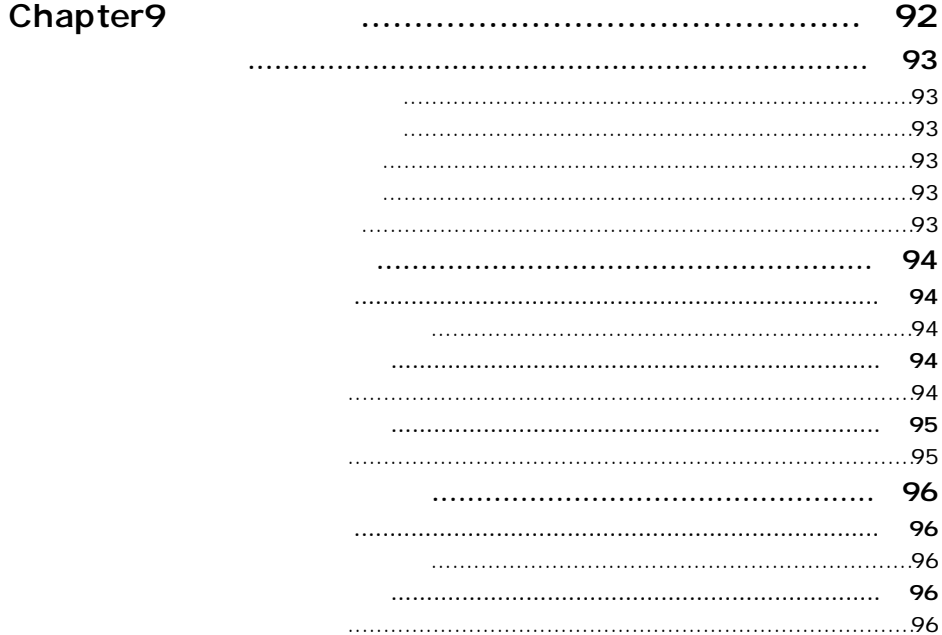

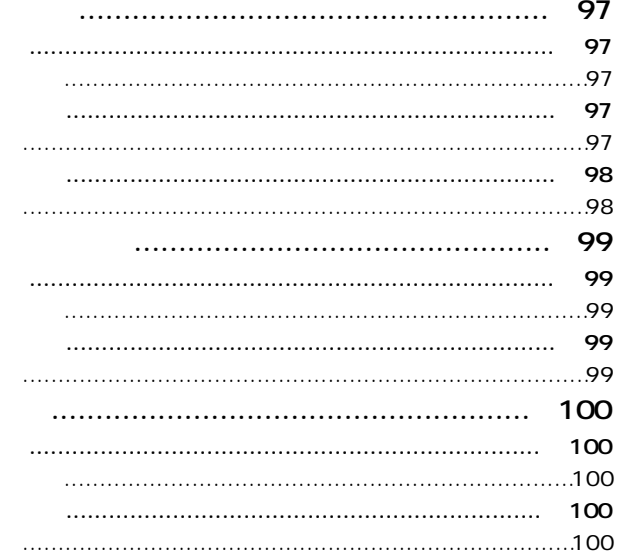

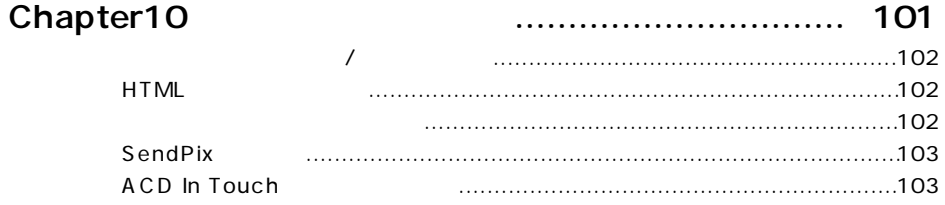

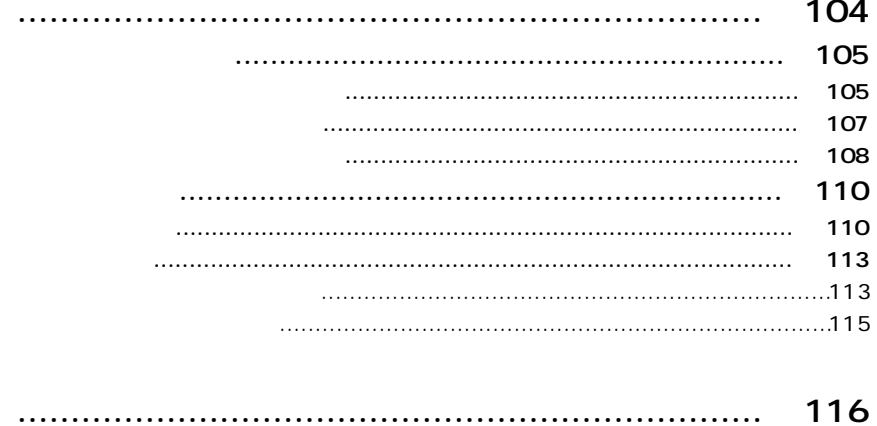

#### <span id="page-11-0"></span>aaaaaaaaaaaaaaaaaaaaaaaaaaaaaaaaaaa aaaaaaaaa **ACDSee**

#### Windows

 $\overline{a}$  /  $\overline{a}$  /  $\overline{a}$  /

ACDSee v3.1J

ON/OFF

et al. (GUI) and the control of the control of the control of the control of the control of the control of the control of the control of the control of the control of the control of the control of the control of the contro ACDSee

Windows

#### Windows

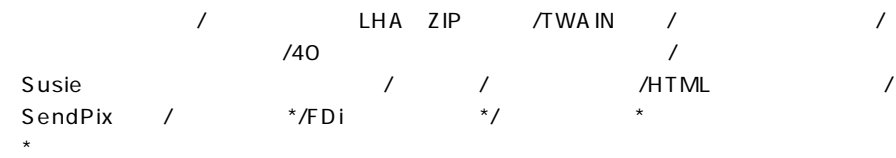

#### $v3.1$

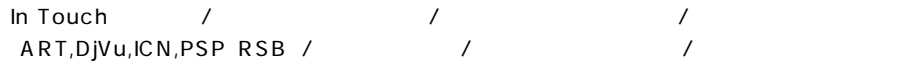

<span id="page-13-0"></span>aaaaaaaaaaaaaaaaaaaaaaaaaaaaaaaaaaa aaaaaaaaa

# 対応 OS

Microsoft Windows95 Microsoft Windows98 Microsoft Windows2000 Microsoft WindowsNT4.0 Microsoft WindowsMe

# **CPU**

Intel  $486DX$ 

256

10MB

 $32MB$ 

OS IBM PC NEC PC-98

<span id="page-14-0"></span>aaaaaaaaaaaaaaaaaaaaaaaaaaaaaaaaaaa aaaaaaaaa

### URL:http://www.acdjapan.com/

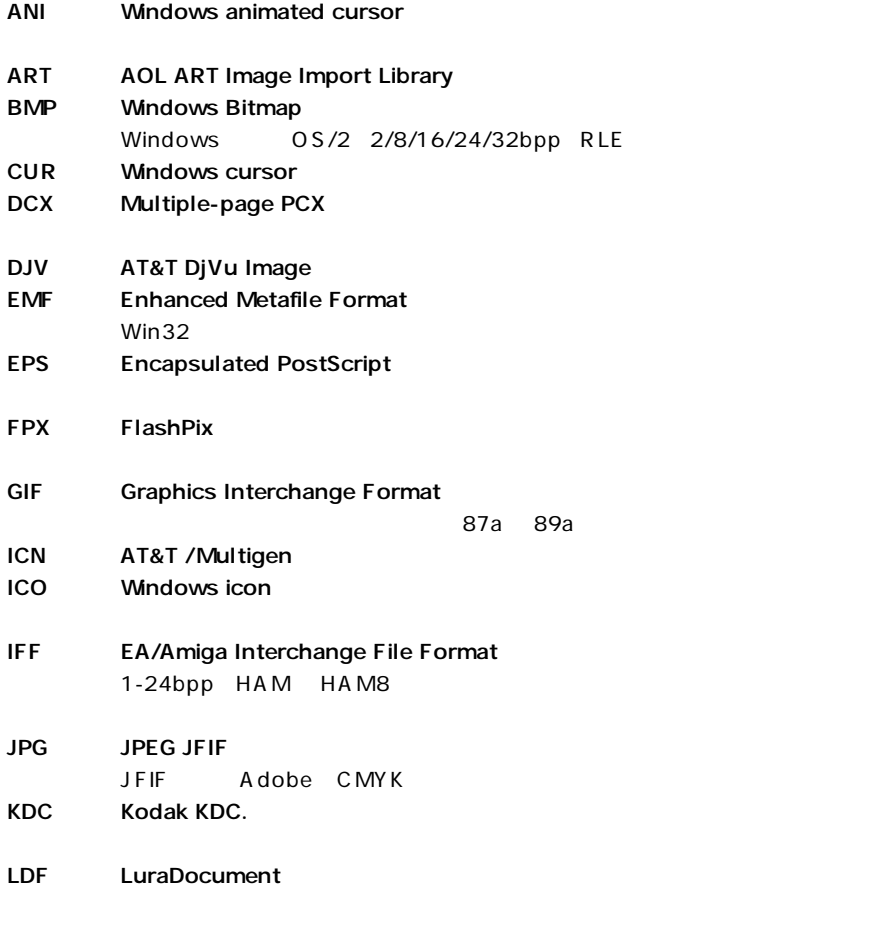

contracts between the LDF in the state of the state of the state of the state of the state of the state of the

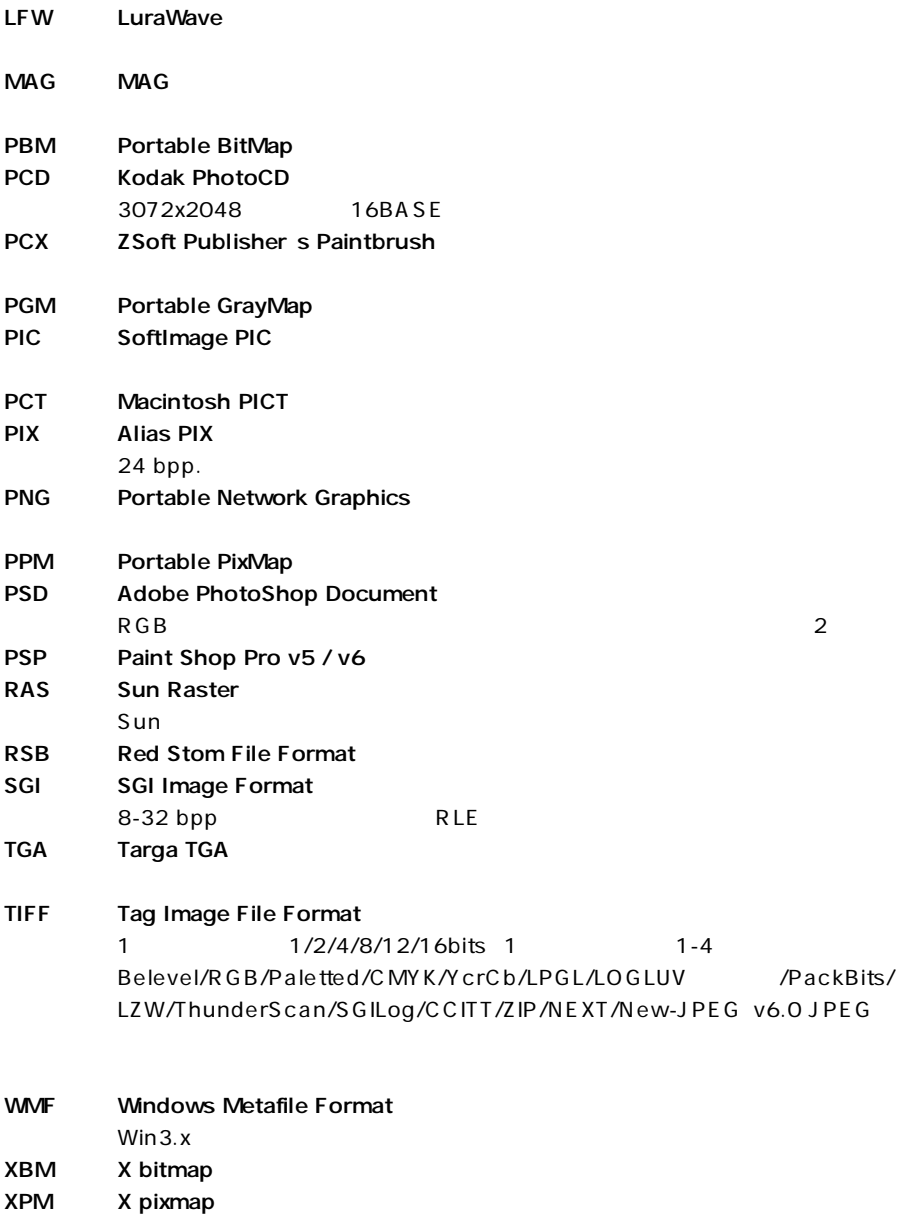

<span id="page-16-0"></span>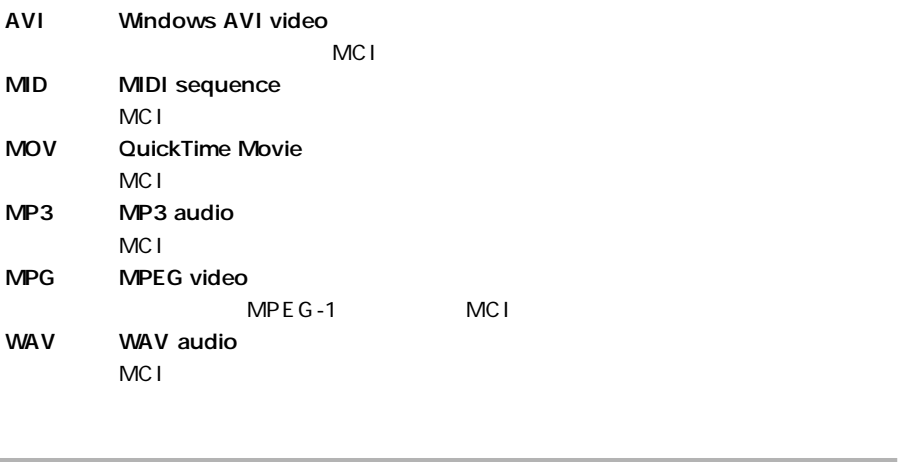

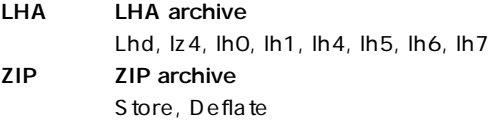

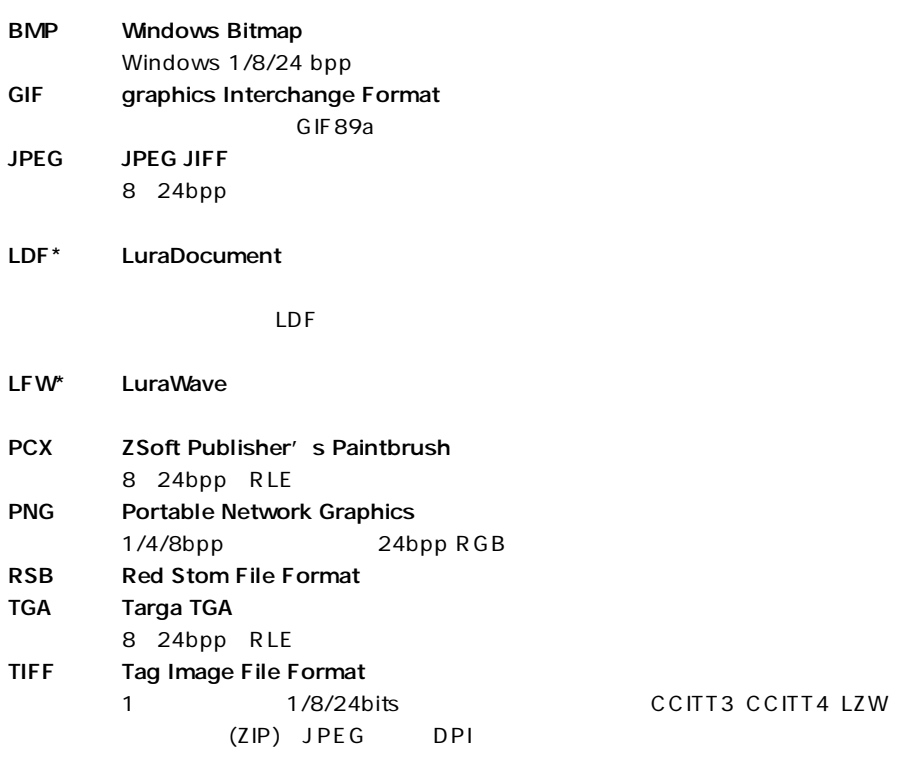

\* LuraDocument(LDF) LuraWave(LWF)  $\sim$  20

#### <span id="page-19-0"></span>aaaaaaaaaaaaaaaaaaaaaaaaaaaaaaaaaaa aaaaaaaaa ACDSee

1. ACDSee

 $2.$ 

 $3.$ 

 $4.$ 

 $5$ 

 $5.$ ACDSee

 $6.$ 

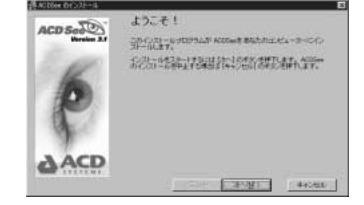

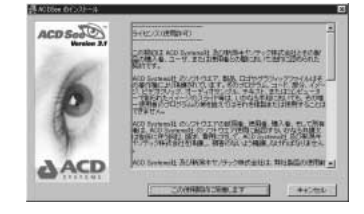

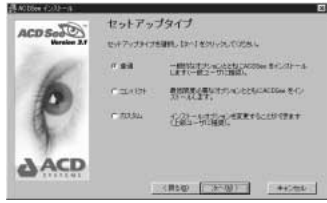

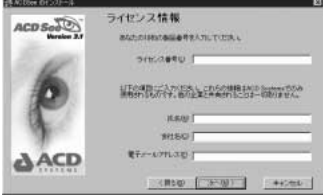

7. ACD In Touch

ACD In Touch ACDSee

ACD In Touch

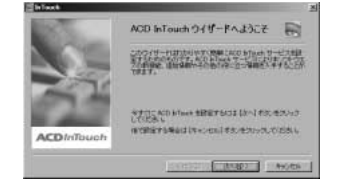

#### ACDSee ACD In Touch

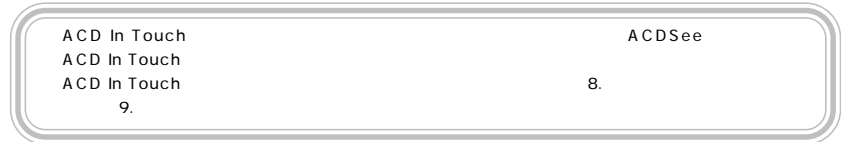

 $8.$ 

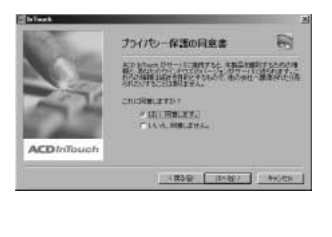

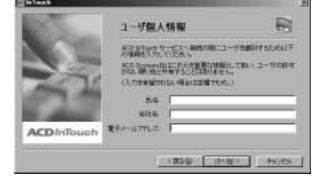

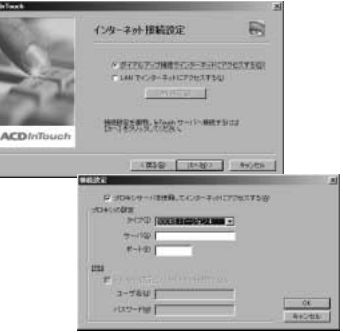

ACD In Touch

 $9.$ 

 $10.$ 

LAN LAN

 $11.$ 

12. ACD In Touch

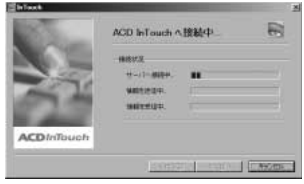

#### <span id="page-22-0"></span>aaaaaaaaaaaaaaaaaaaaaaaaaaaaaaaaaaa aaaaaaaaa ACDSee

#### ACDSee

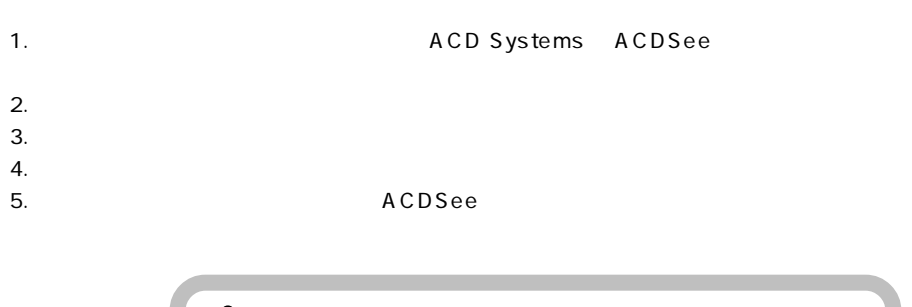

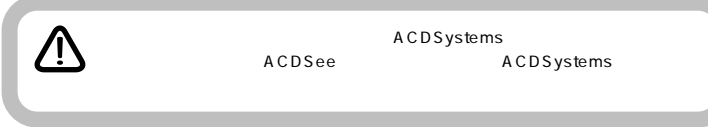

# <span id="page-24-0"></span>**ACDSee**

A C D S e e and  $\sim$ 

aaaaaaaaaaaaaaaaaaaaaaaaaaaaaaaaaaa aaaaaaaaa

#### ACDSee

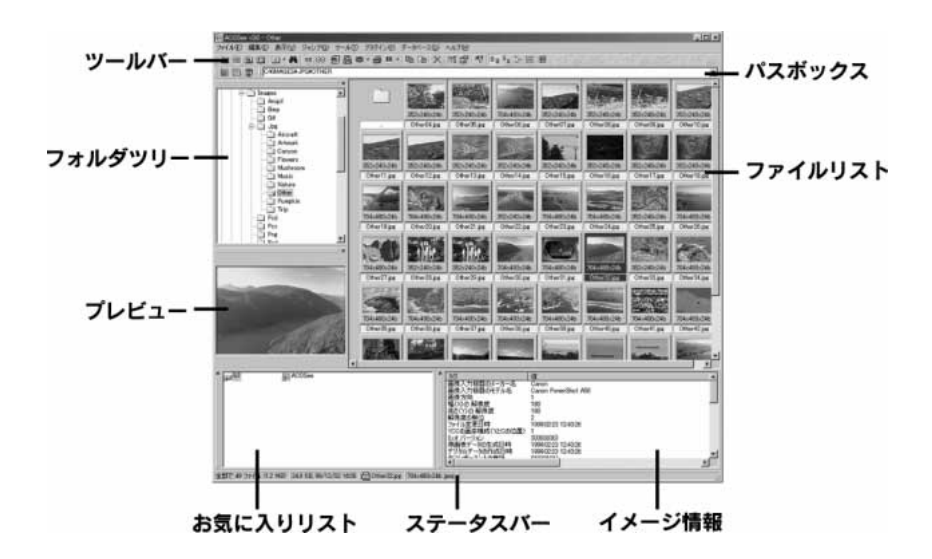

aaaaaaaaaaaaaaaaaaaaaaaaaaaaaaaaaaa aaaaaaaaa

#### ACDSee

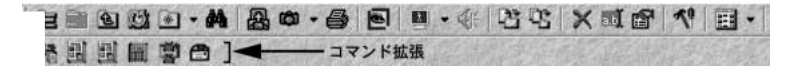

<span id="page-25-0"></span>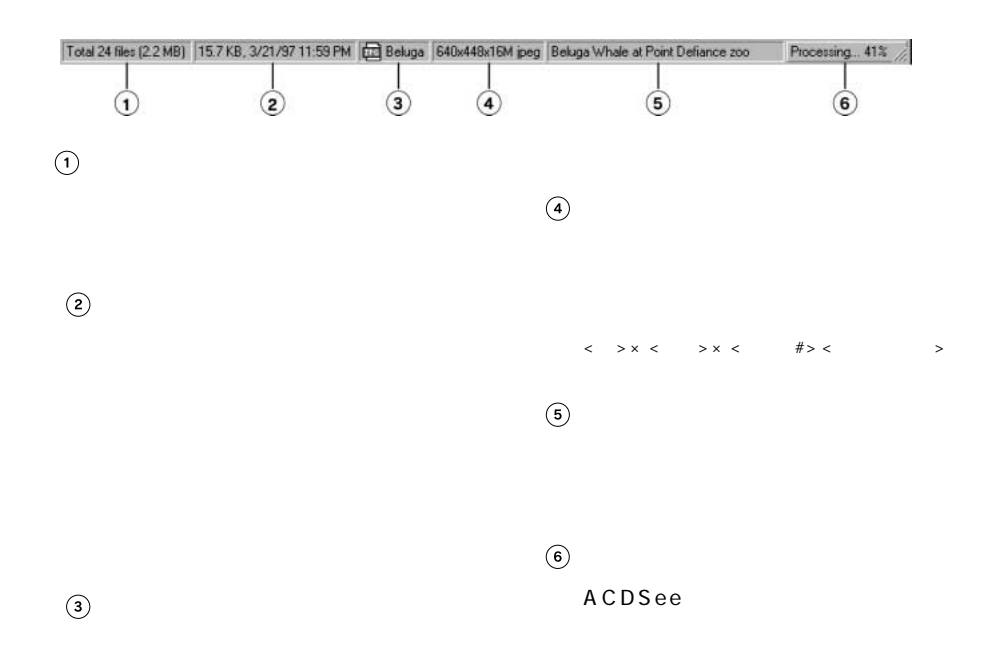

F.¥Images¥Pictures¥Furniture¥ \*.jpg च Framages Fictures Fundates Figure<br>
F. Minages Fictures Fundates<br>
F. Minages Fictures Fundates<br>
F. Minages Fictures Fundates<br>
F. Minages Fictures (1993<br>
F. Minages Fictures (1996<br>
F. Minages Fictures Animals<br>
F. Minages Fic F¥Images

<span id="page-26-0"></span>ACDSee

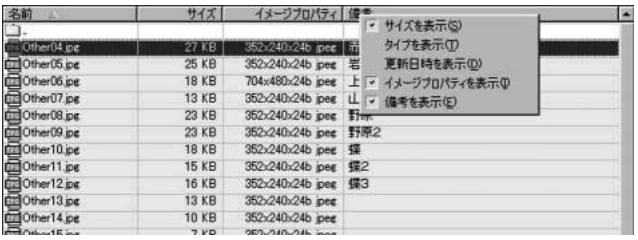

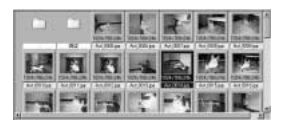

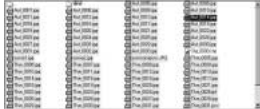

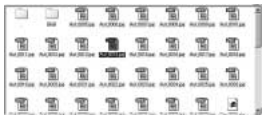

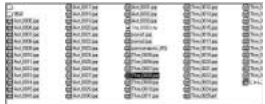

<span id="page-27-0"></span>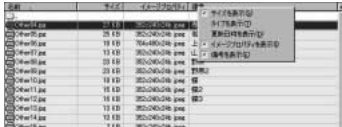

Chapter5

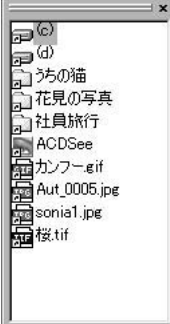

 $1$  $\mathbf 1$   $\mathbf 1$ 

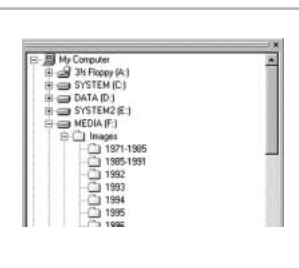

<span id="page-28-0"></span>E xif

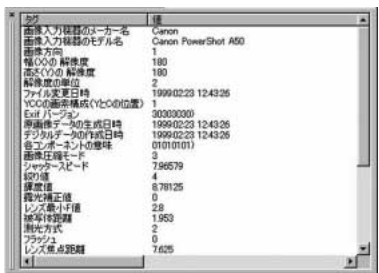

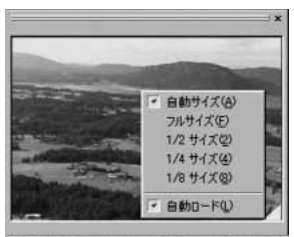

ARE 40 DV IL A 2 MPL 200 PP 00/12/02

 $\langle$ \*>

<span id="page-29-0"></span>aaaaaaaaaaaaaaaaaaaaaaaaaaaaaaaaaaa aaaaaaaaa

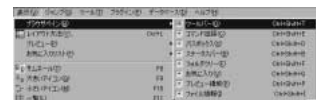

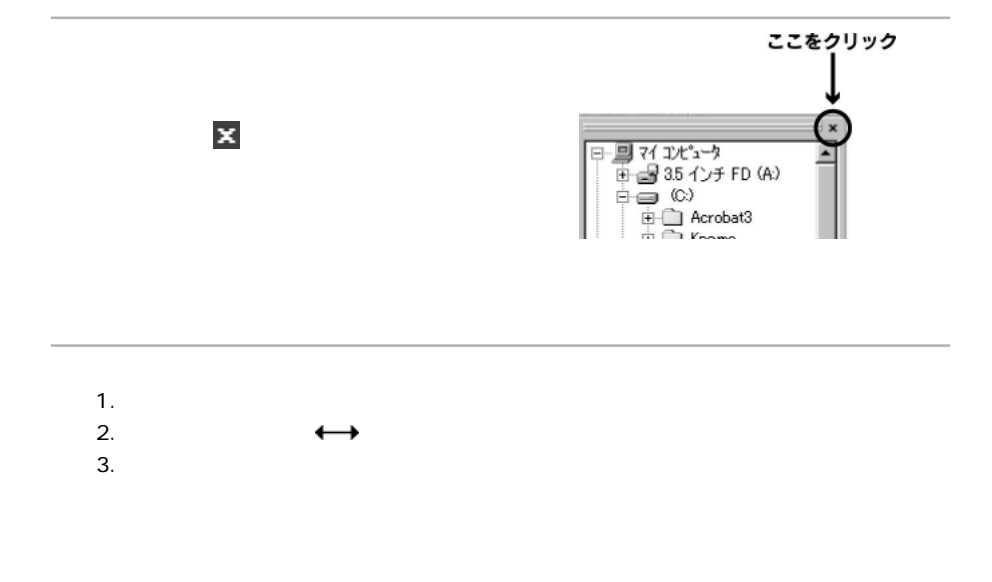

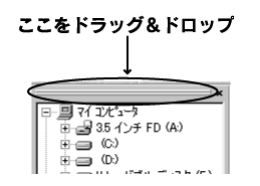

<span id="page-30-0"></span>aaaaaaaaaaaaaaaaaaaaaaaaaaaaaaaaaaa aaaaaaaaa

ACDSee 1

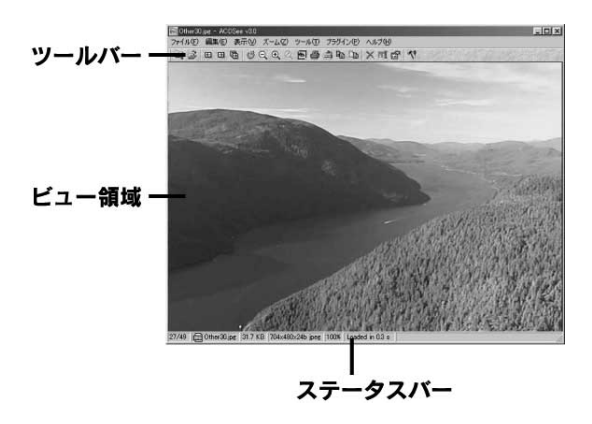

#### ACDSee

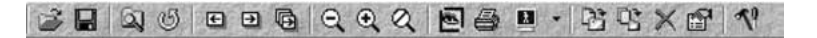

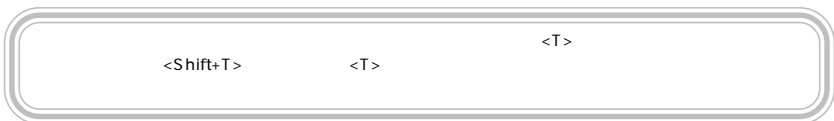

<span id="page-31-0"></span>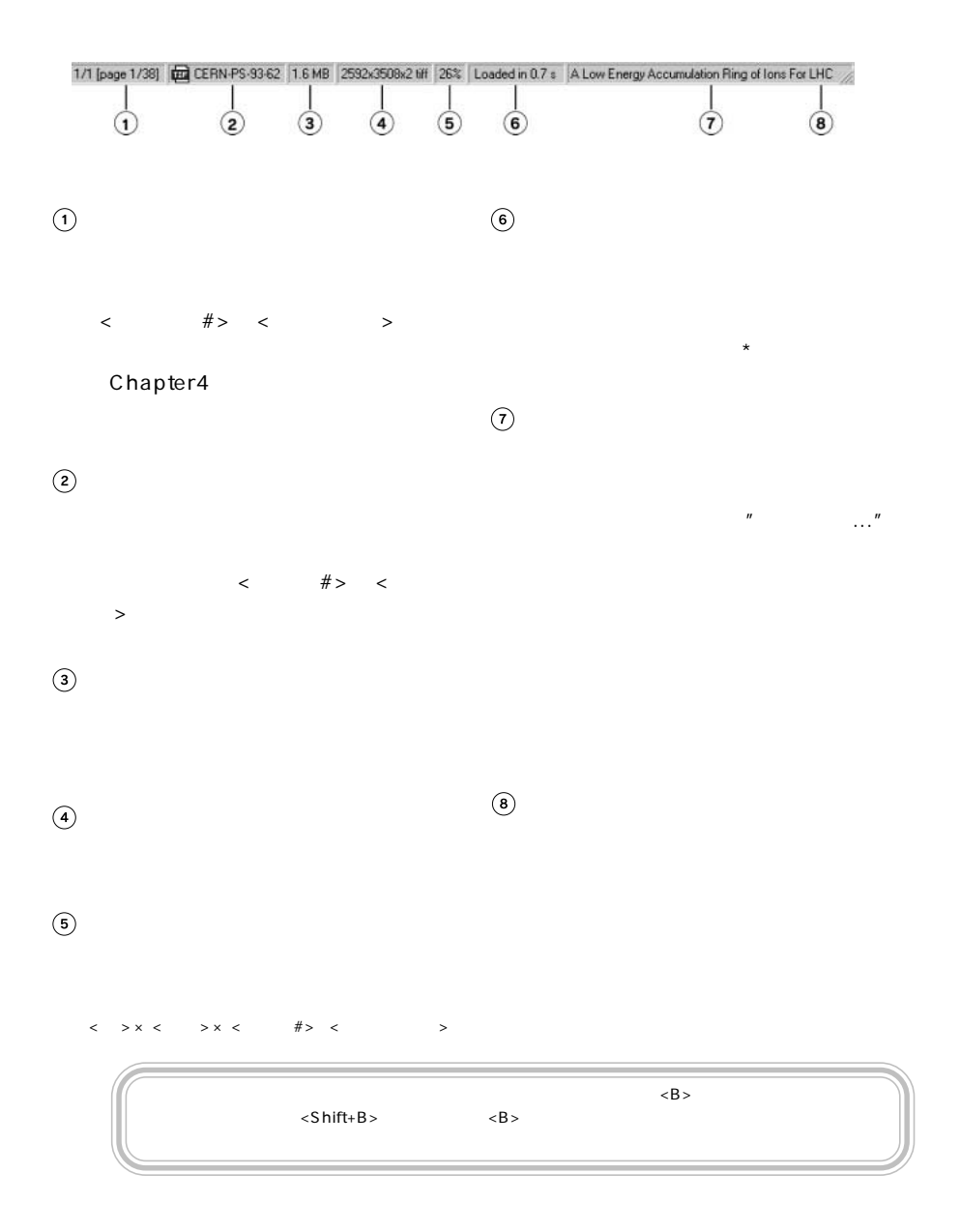

<span id="page-32-0"></span>aaaaaaaaaaaaaaaaaaaaaaaaaaaaaaaaaaa aaaaaaaaa

#### ACDSee

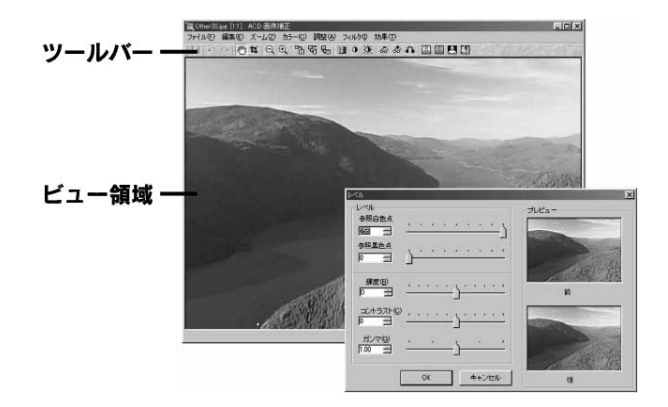

#### 

<span id="page-34-0"></span>aaaaaaaaaaaaaaaaaaaaaaaaaaaaaaaaaaa aaaaaaaaa

**ACDSee** 

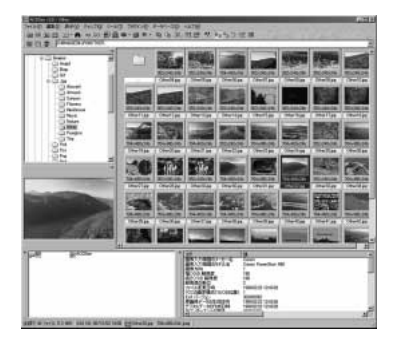

ACDSee

Chapter3

ACDSee ACD Systems ACDSee

ACDSee

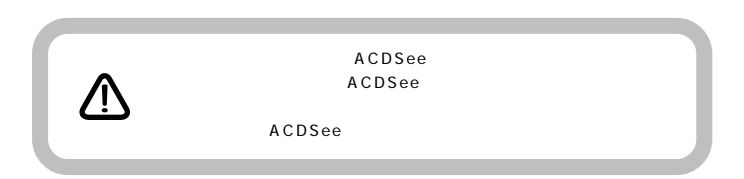

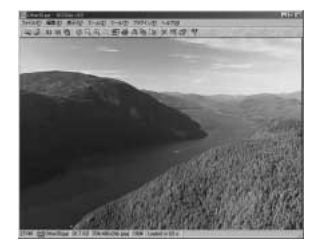

<span id="page-35-0"></span>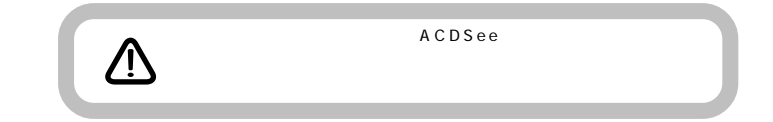

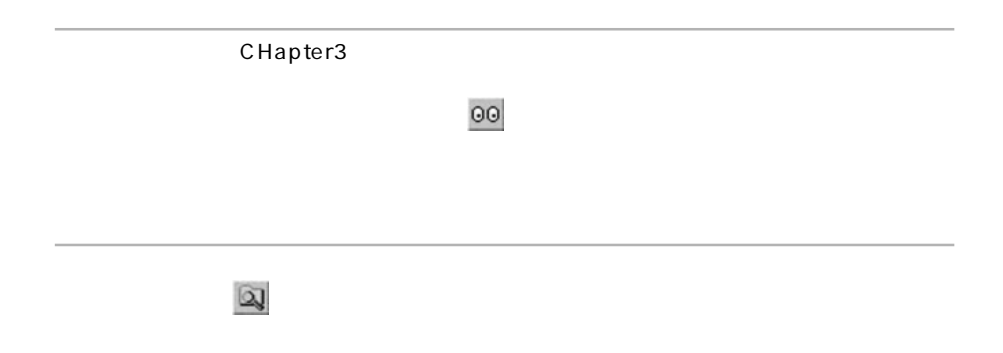
aaaaaaaaaaaaaaaaaaaaaaaaaaaaaaaaaaa aaaaaaaaa

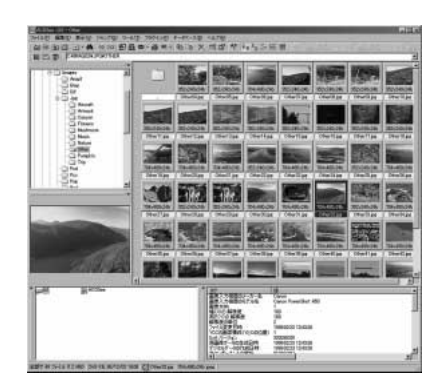

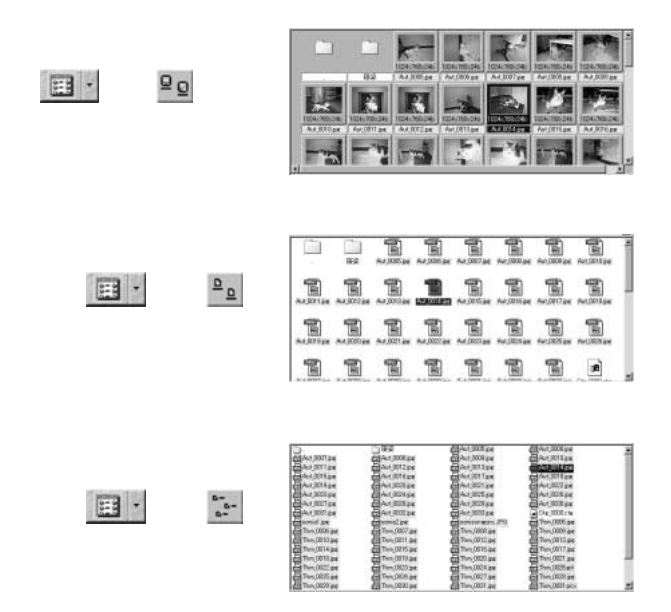

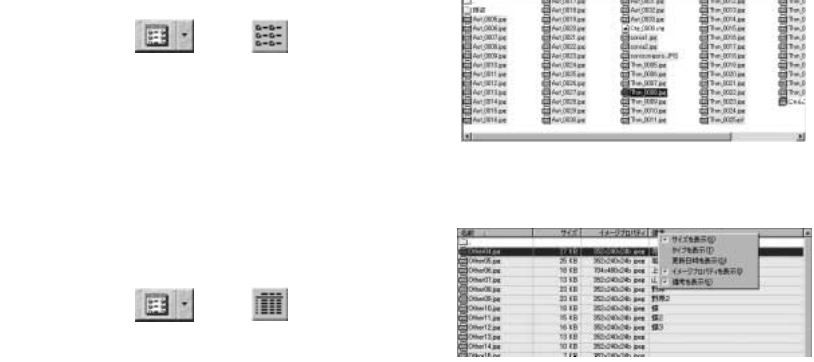

÷

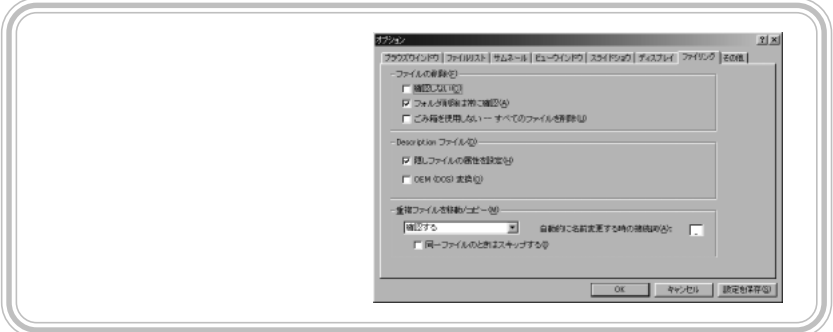

aaaaaaaaaaaaaaaaaaaaaaaaaaaaaaaaaaa aaaaaaaaa

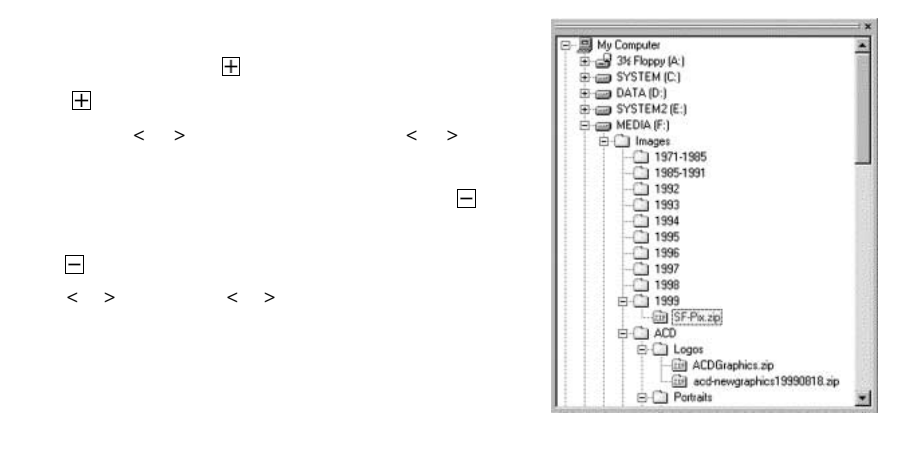

一つ上のフォルダ内容を見る場合は、ツールバーの をクリックするか、[ジャンプ]メ

 $\zeta$ 

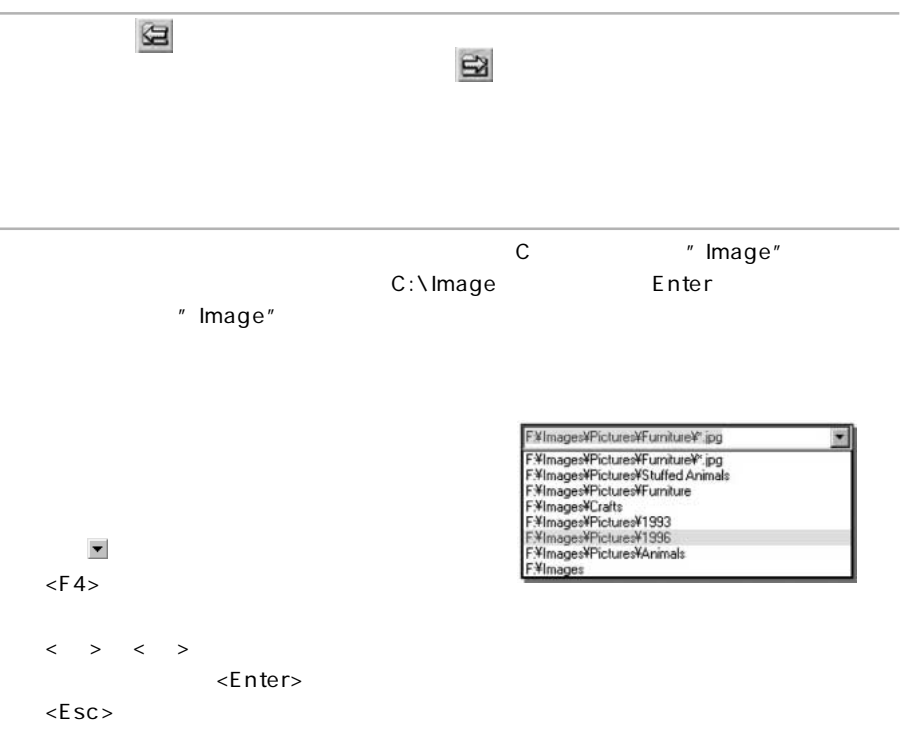

Chapter5

C:\Images\Fish.\* C:\Images Fish.jpg Fish.BMP "Fish."

aaaaaaaaaaaaaaaaaaaaaaaaaaaaaaaaaaa aaaaaaaaa

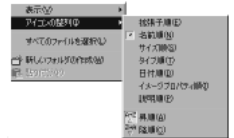

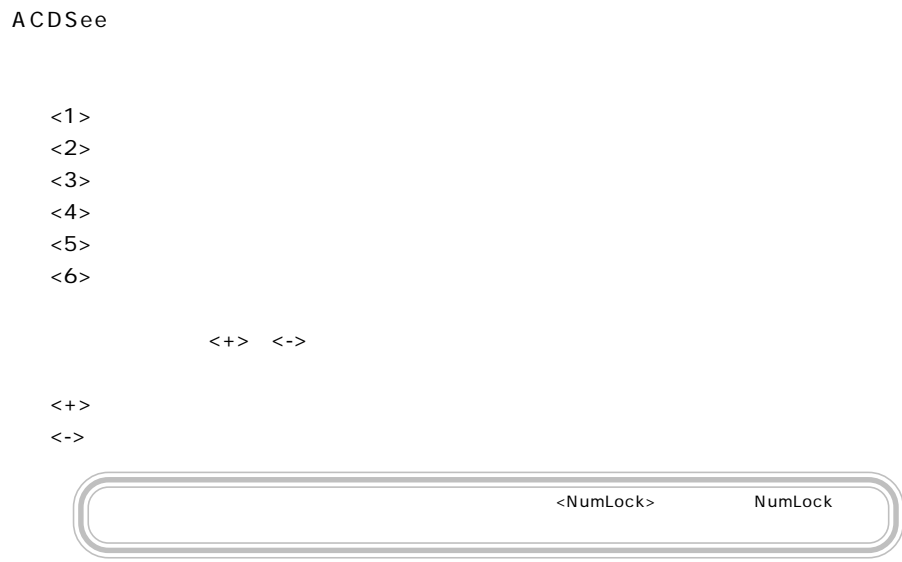

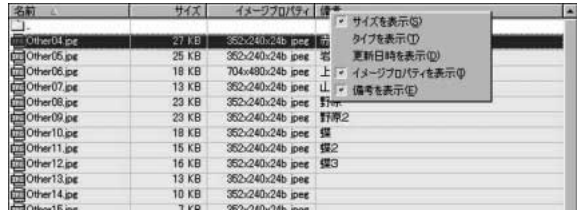

aaaaaaaaaaaaaaaaaaaaaaaaaaaaaaaaaaa aaaaaaaaa

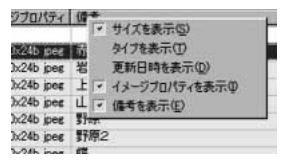

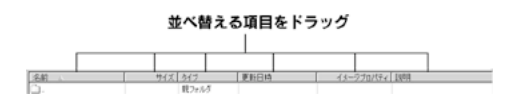

aaaaaaaaaaaaaaaaaaaaaaaaaaaaaaaaaaa aaaaaaaaa

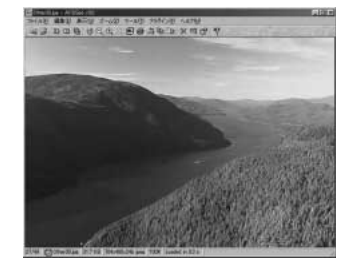

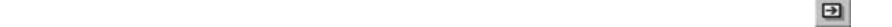

ACDSee

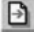

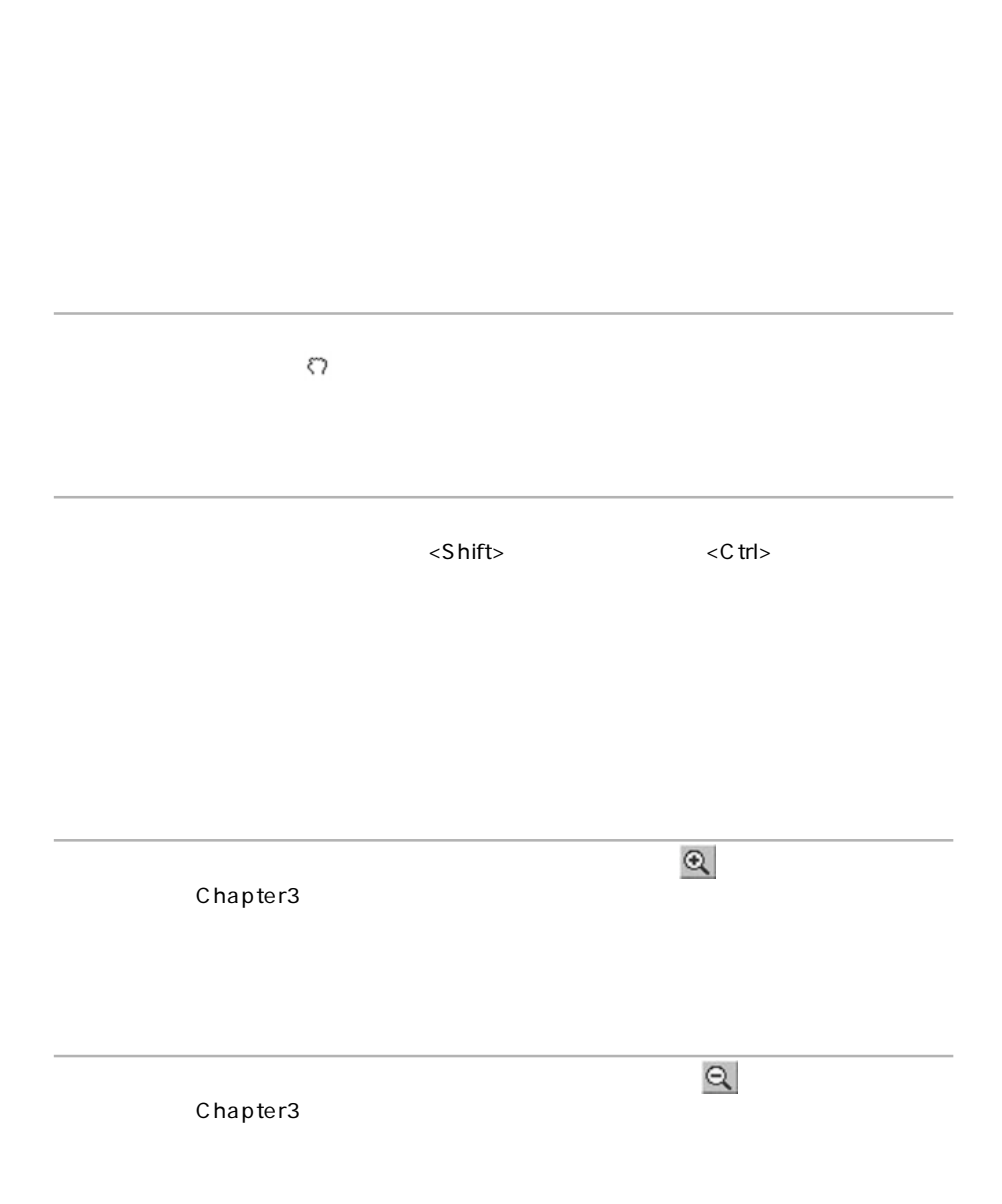

 $\infty$ Chapter3 Chapter3

1. マウスで拡大する部分を斜めにドラッグしま  $<$ Shift>  $2.$  $3.$  $4.$ 

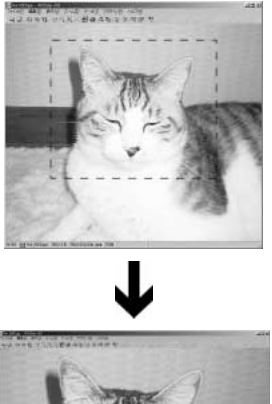

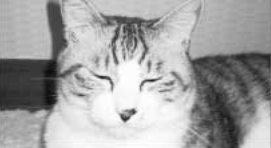

aaaaaaaaaaaaaaaaaaaaaaaaaaaaaaaaaaa aaaaaaaaa

#### ACDSee

1.  $\blacksquare$ 

2.  $\blacksquare$ 

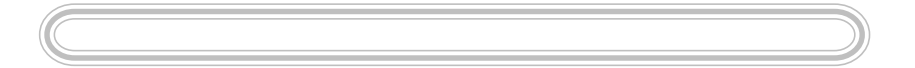

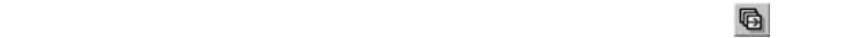

- $1.$
- $2.$
- $3. 1.$

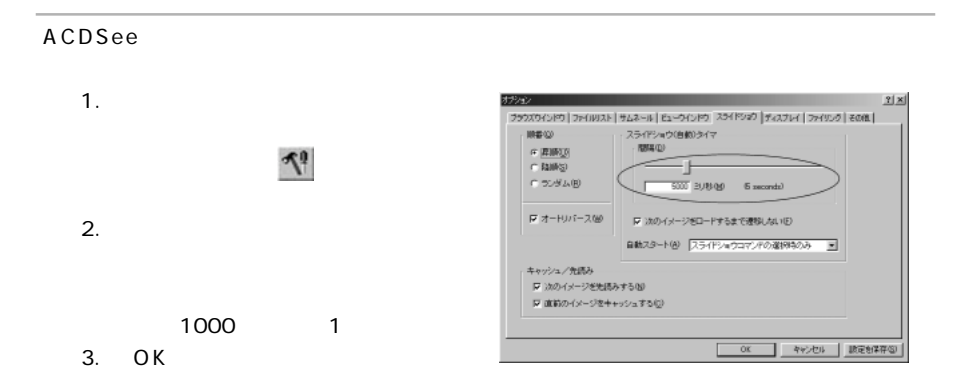

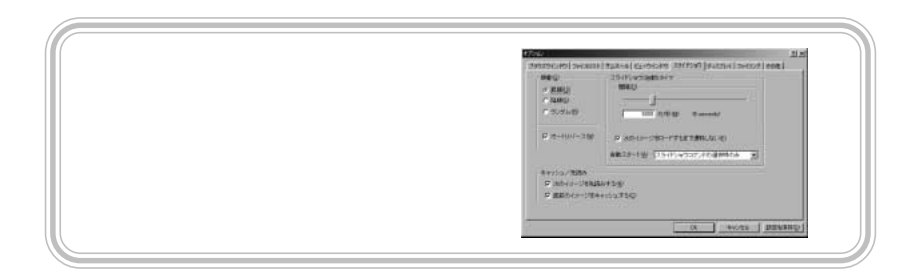

aaaaaaaaaaaaaaaaaaaaaaaaaaaaaaaaaaa aaaaaaaaa

ACDSee

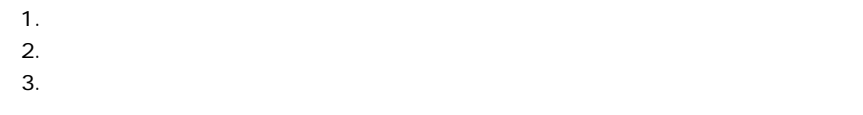

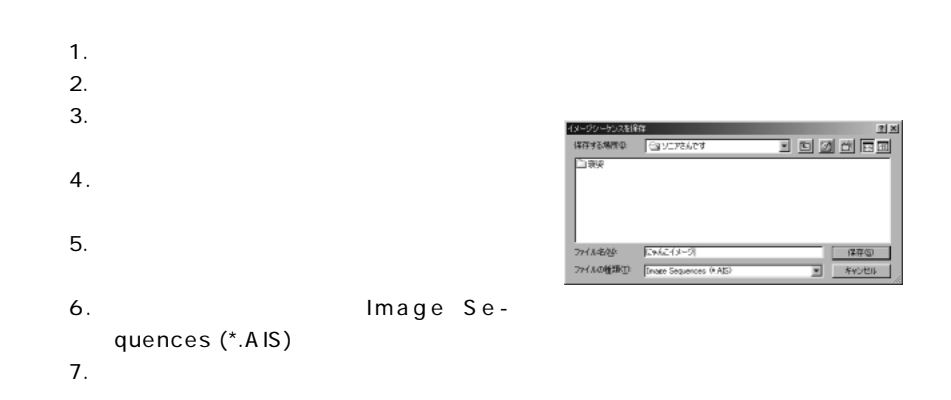

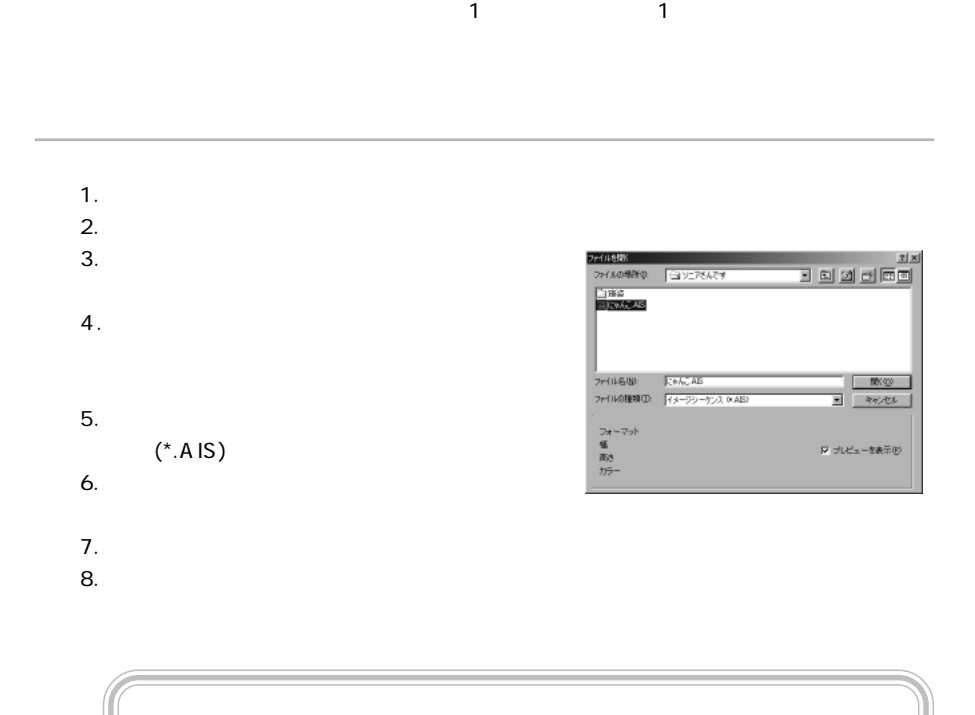

aaaaaaaaaaaaaaaaaaaaaaaaaaaaaaaaaaa aaaaaaaaa

1.  $\blacksquare$ 

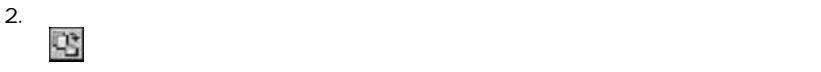

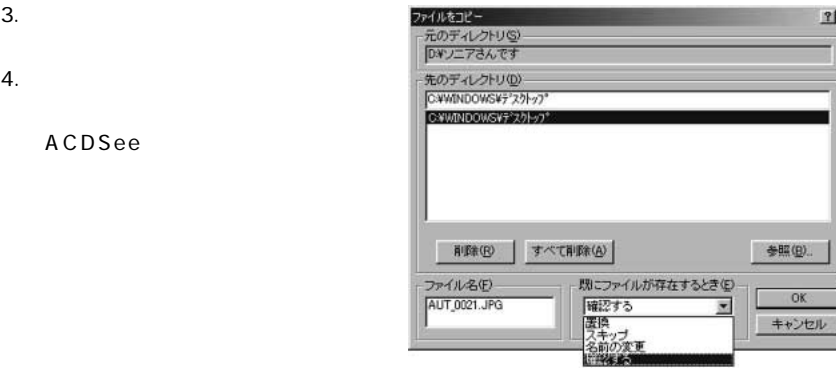

 $2|X|$ 

٦

a i

 $5.$ 

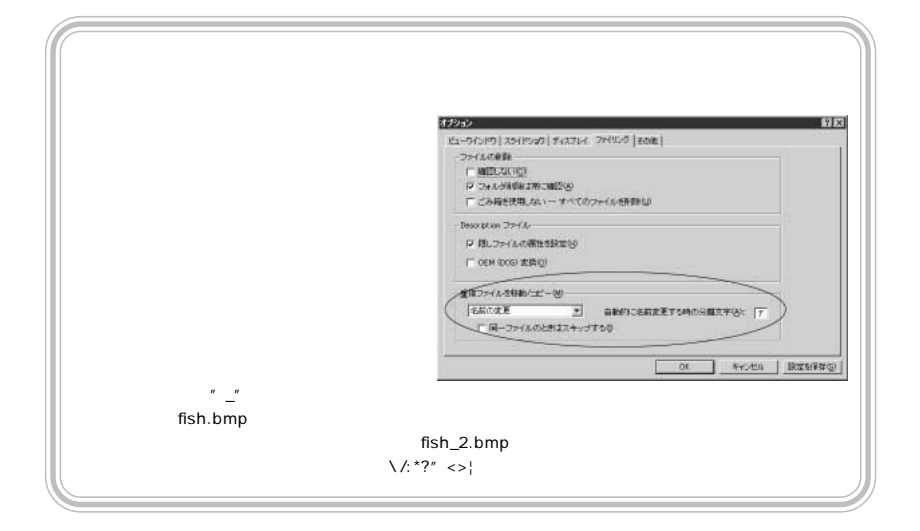

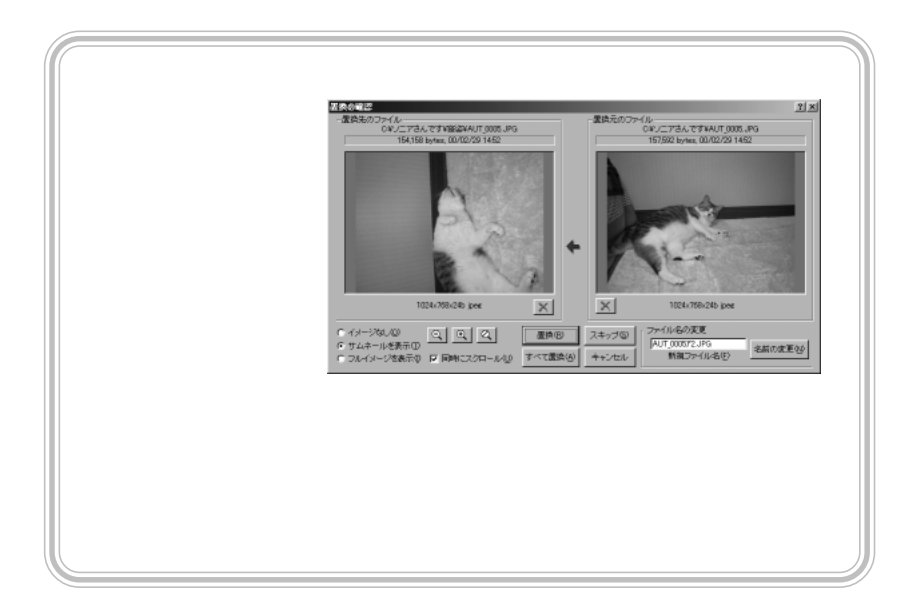

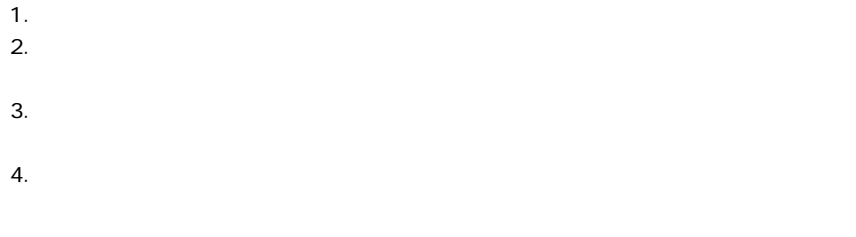

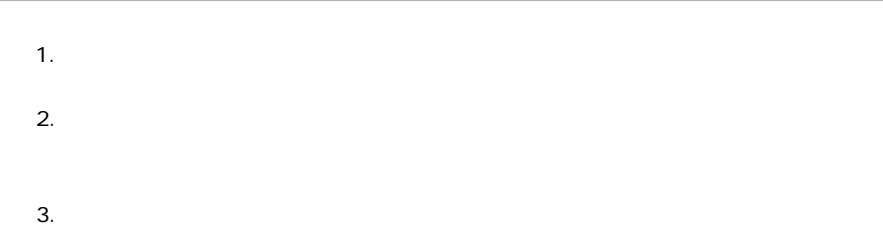

ACDSee

aaaaaaaaaaaaaaaaaaaaaaaaaaaaaaaaaaa aaaaaaaaa

1.  $\blacksquare$ 

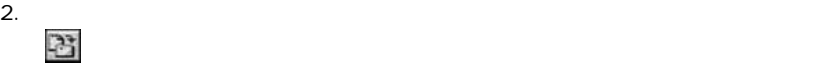

 $3.$ 

4. 移動先のディレクトリ(フォルダ)

ACDSee

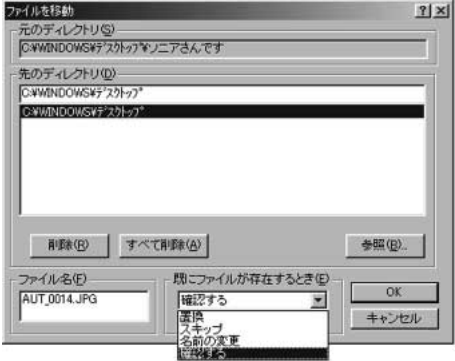

 $5.$ 

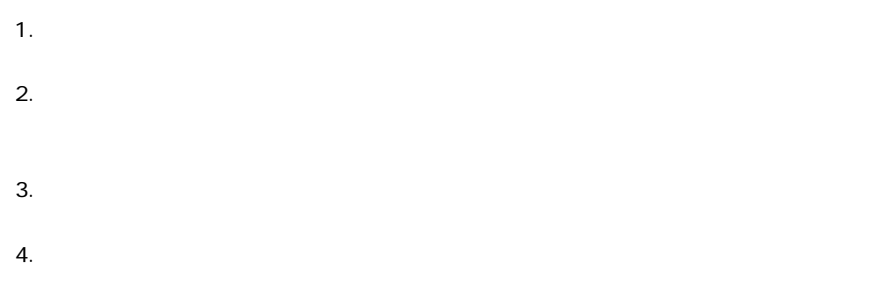

aaaaaaaaaaaaaaaaaaaaaaaaaaaaaaaaaaa aaaaaaaaa

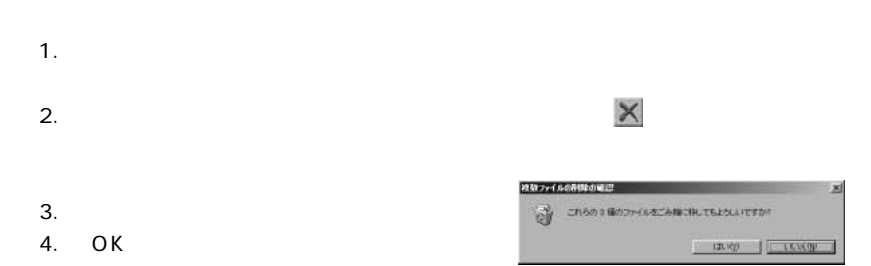

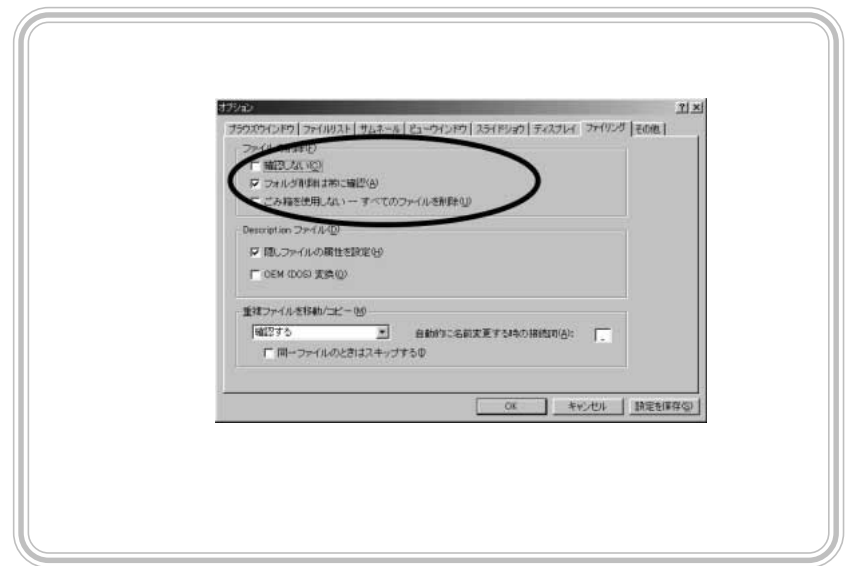

# Chapter5 aaaaaaaaaaaaaaaaaaaaaaaaaaaaaaaaaaa aaaaaaaaa

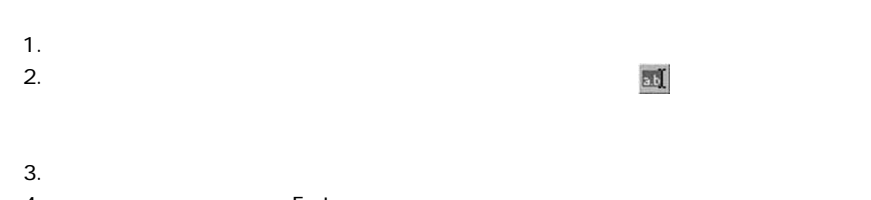

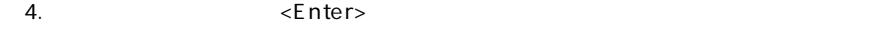

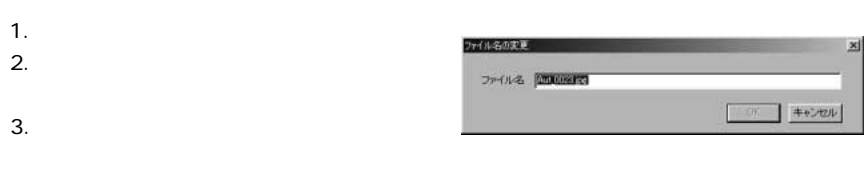

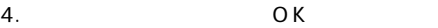

aaaaaaaaaaaaaaaaaaaaaaaaaaaaaaaaaaa aaaaaaaaa

#### ACDSee

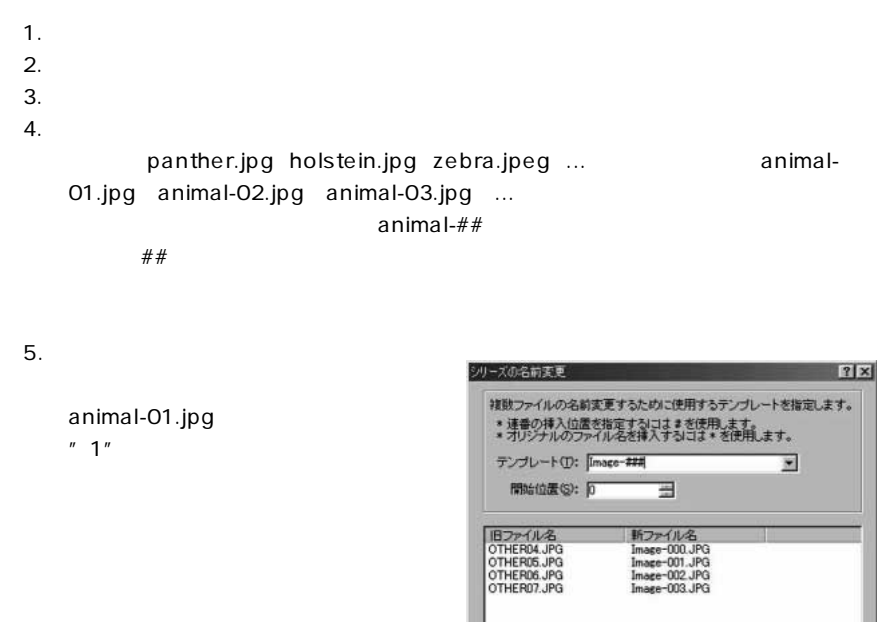

6. OK

aaaaaaaaaaaaaaaaaaaaaaaaaaaaaaaaaaa aaaaaaaaa

#### ACDSee

1.  $\blacksquare$  $2.$  $3.$  $4.$ 更新日時の変更 図 更新日時 選択されたファイルの最終更新日時を変更:  $OK$ G ファイル作成日時を設定(D) キャンセル ○ 現在の日時を設定(C) へルプ田

5. OK

aaaaaaaaaaaaaaaaaaaaaaaaaaaaaaaaaaa aaaaaaaaa

#### Chapter3 **ACDSee**

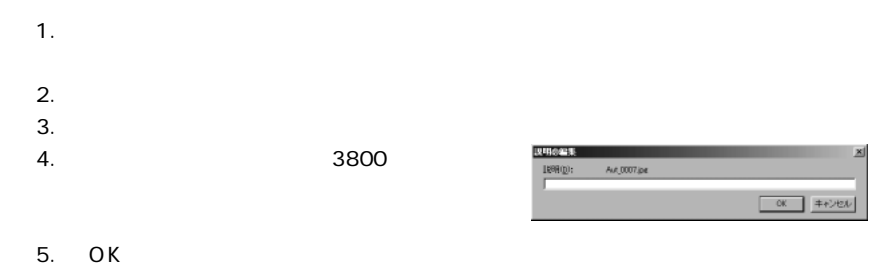

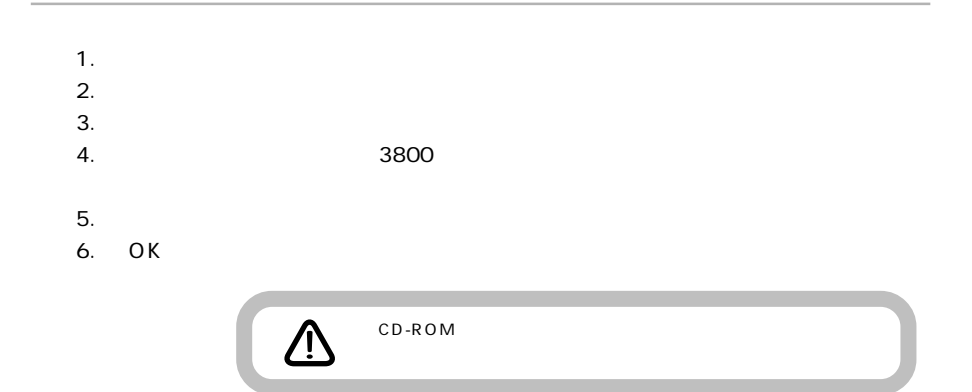

aaaaaaaaaaaaaaaaaaaaaaaaaaaaaaaaaaa aaaaaaaaa

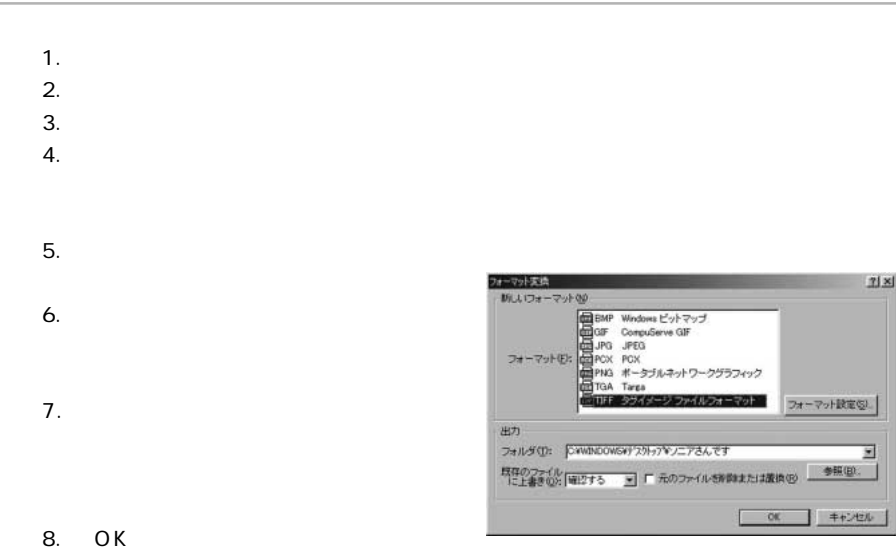

- 1.  $\blacksquare$
- $2.$
- $3.$
- $4.$
- 
- $5.$
- $6.$

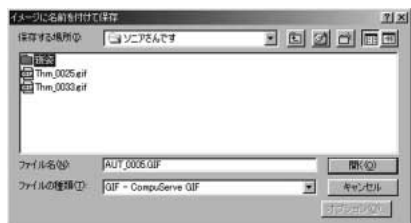

 $7.$ 

aaaaaaaaaaaaaaaaaaaaaaaaaaaaaaaaaaa aaaaaaaaa

#### ACDSee

- $1.$
- $2.$
- $3.$

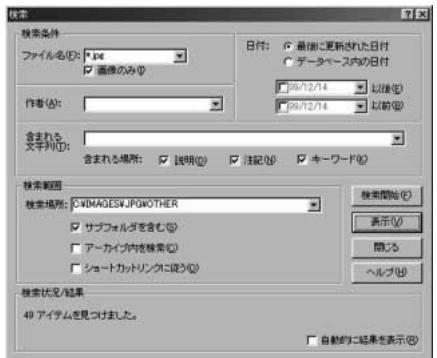

- $5.$
- $6.$
- $7.$

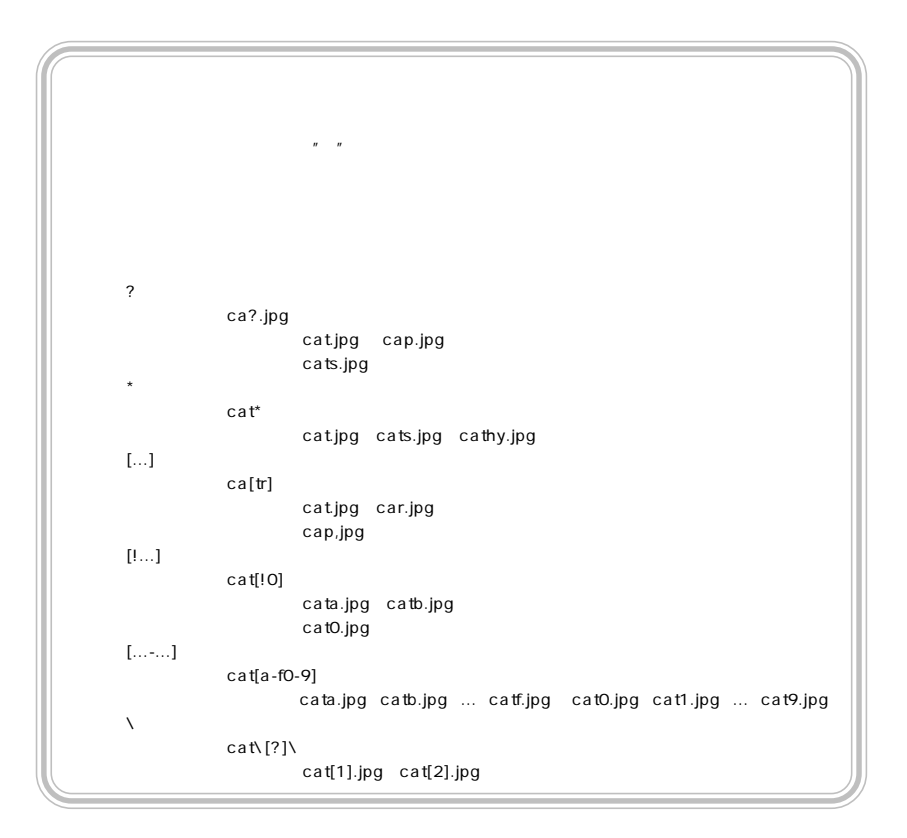

### $1.$  $2.$ 3. TEMP  $4.$

aaaaaaaaaaaaaaaaaaaaaaaaaaaaaaaaaaa aaaaaaaaa

### aaaaaaaaaaaaaaaaaaaaaaaaaaaaaaaaaaa aaaaaaaaa ACDSee

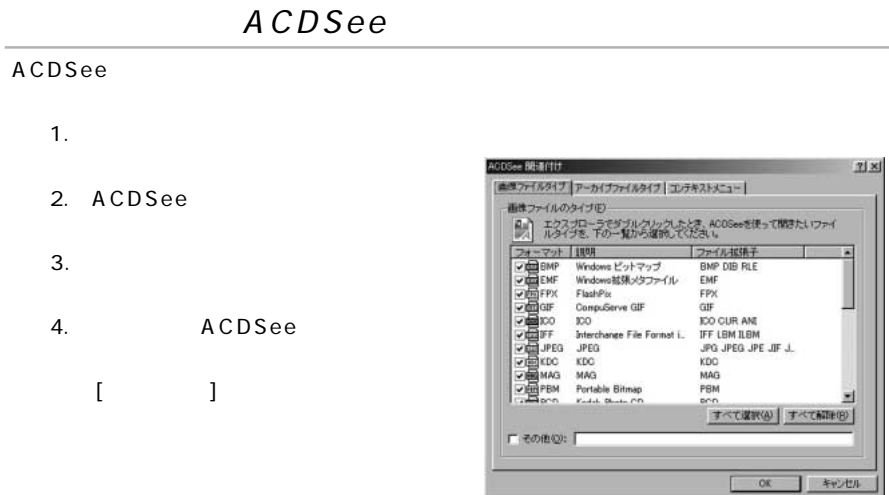

5. OK

## ACDSee

#### ACDSee

- 1.  $\blacksquare$
- 2. ACDSee
- $3.$
- 4. ACDSee

 $\begin{bmatrix} 1 & 1 & 1 \end{bmatrix}$ 

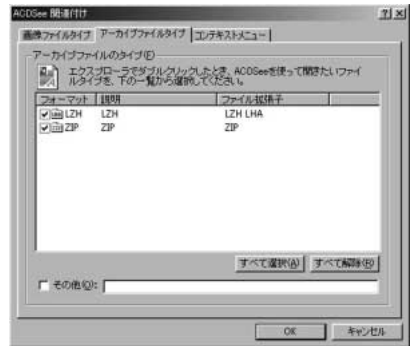

5. OK

#### ACDSee

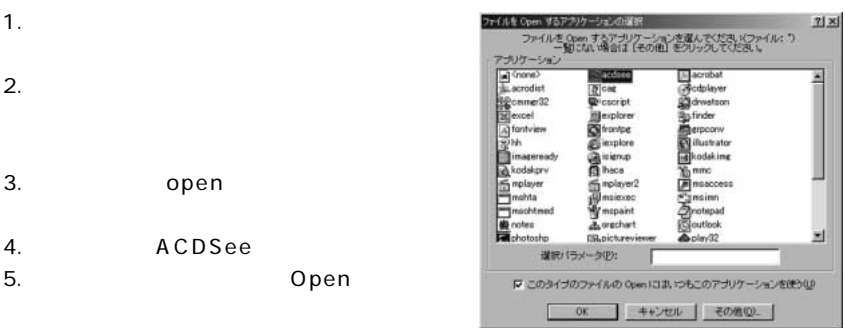

6. OK

aaaaaaaaaaaaaaaaaaaaaaaaaaaaaaaaaaa aaaaaaaaa

Chapter3

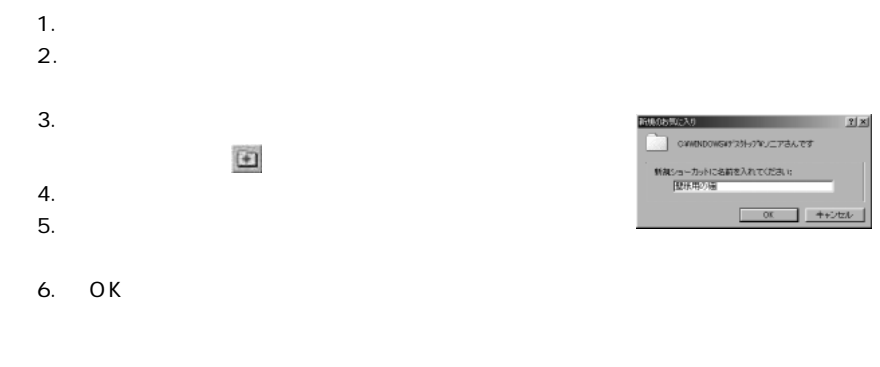

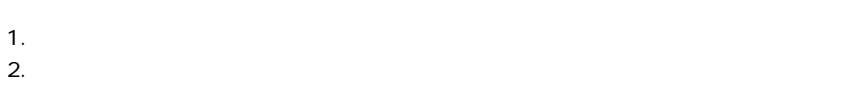

 $3.$ 

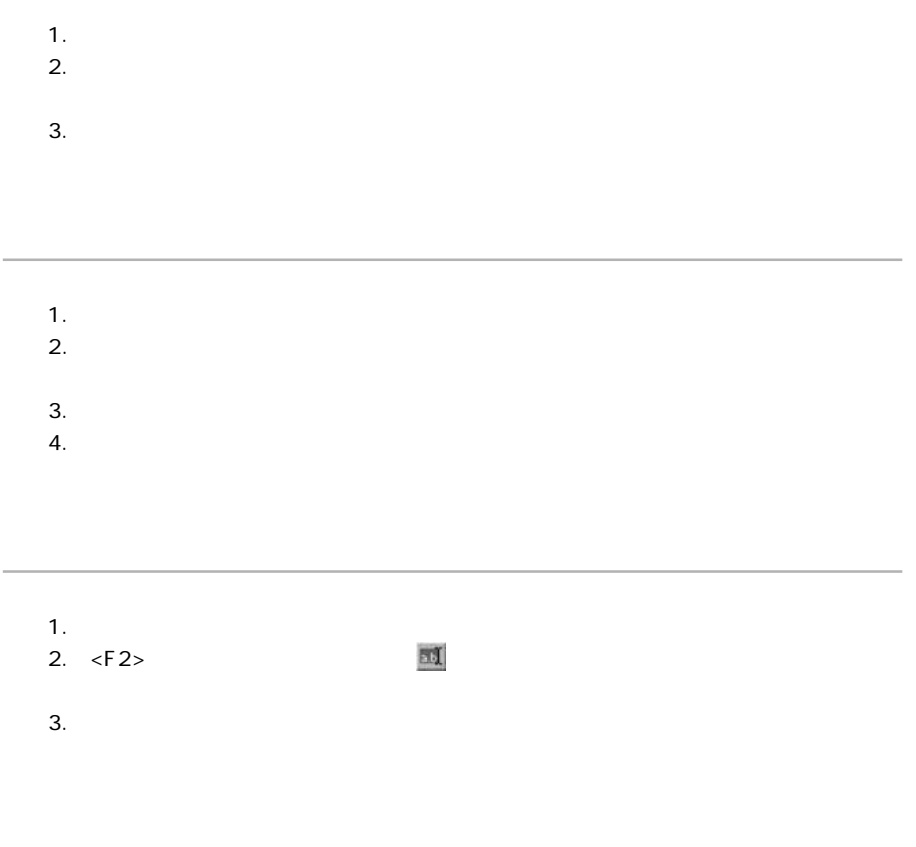

1.  $\blacksquare$ 

L

2. <Delete>  $\times$ 

# aaaaaaaaaaaaaaaaaaaaaaaaaaaaaaaaaaa aaaaaaaaa ACDSee Windows BMP Windows "ACD Wallpaper.bmp" 1.  $\blacksquare$ 2.  $\blacksquare$  $\blacksquare$  $\hbox{m}$  $\mathbf{E}$  $\mathbb{Z}$  [ ] ACDSee

aaaaaaaaaaaaaaaaaaaaaaaaaaaaaaaaaaa aaaaaaaaa

ACDSee

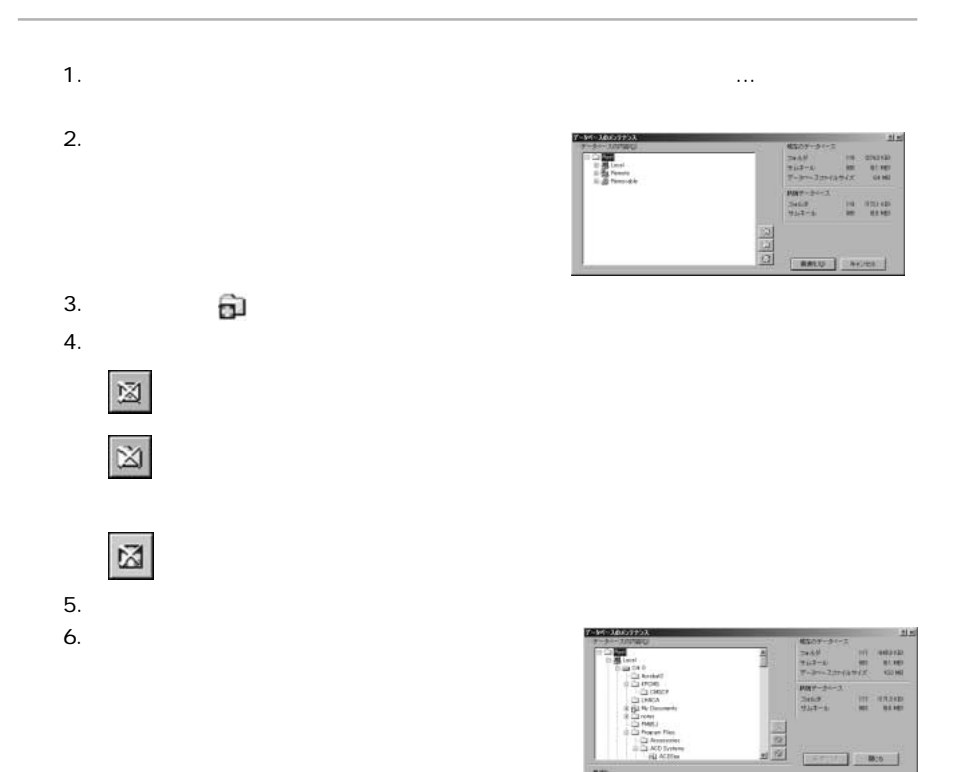

**も数の**のキャパルでくだ<br>無事に数のキャパルプイだ<br>333

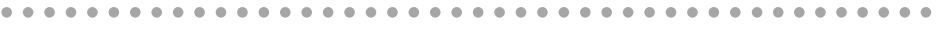

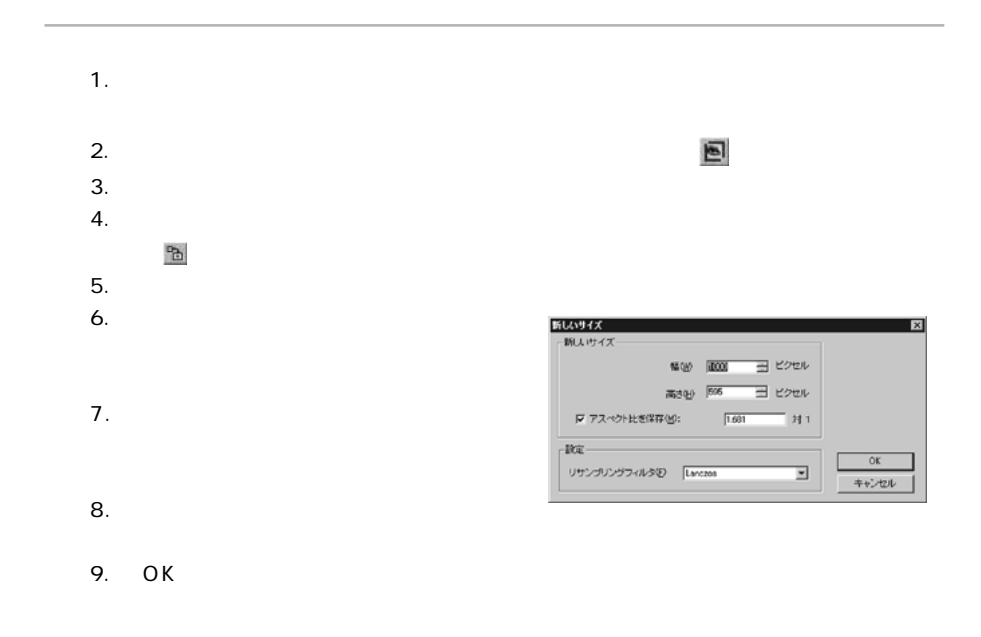

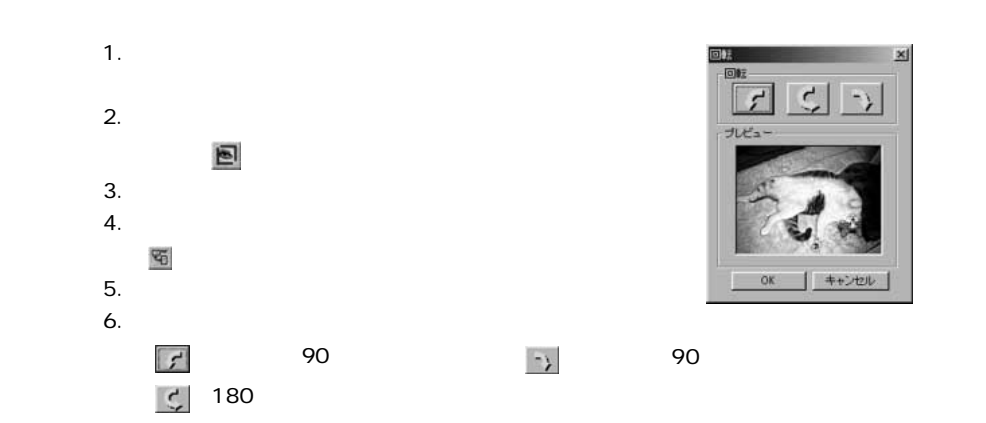

aaaaaaaaaaaaaaaaaaaaaaaaaaaaaaaaaaa aaaaaaaaa
7. [OK]

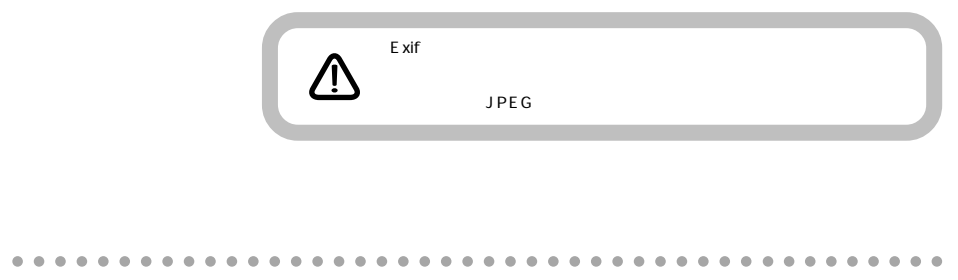

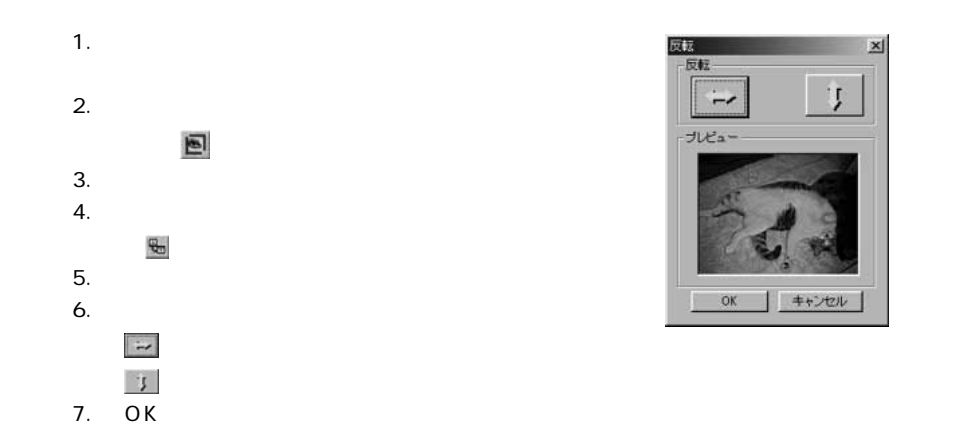

#### aaaaaaaaaaaaaaaaaaaaaaaaaaaaaaaaaaa aaaaaaaaa **JPEG**

 $JPEG$ 

# $JPEG$

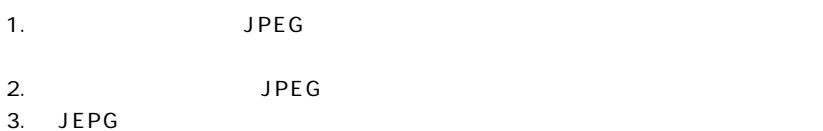

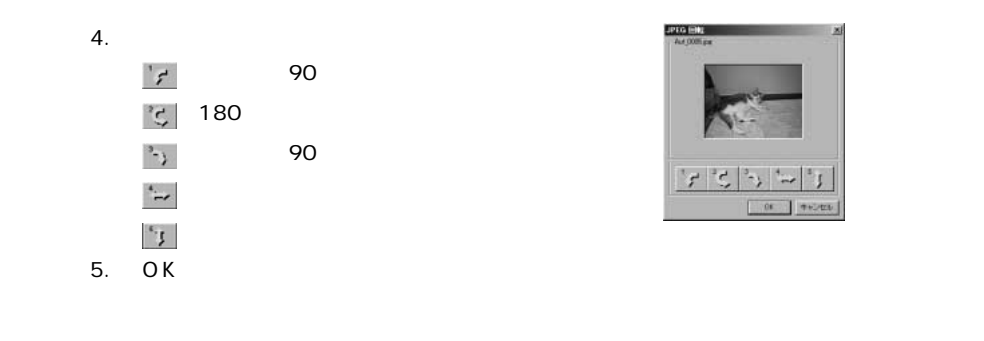

aaaaaaaaaaaaaaaaaaaaaaaaaaaaaaaaaaa aaaaaaaaa

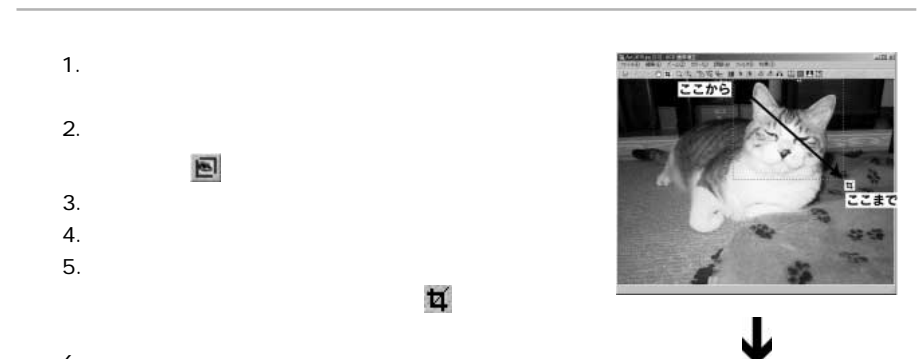

 $6.$  $7.$ 

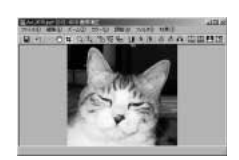

aaaaaaaaaaaaaaaaaaaaaaaaaaaaaaaaaaa aaaaaaaaa

1.  $\overline{\phantom{a}}$  $2.$ という  $3.$  $4.$ 

四面

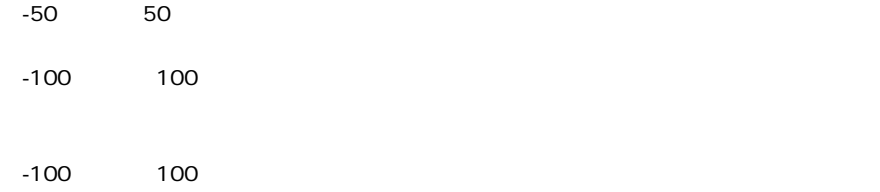

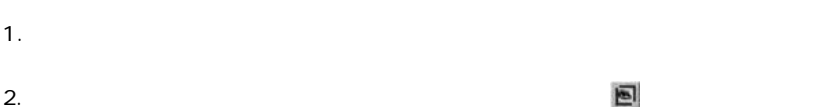

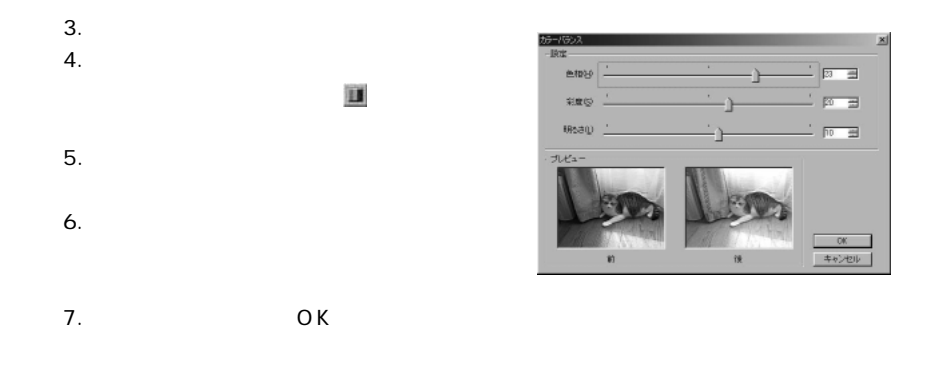

#### aaaaaaaaaaaaaaaaaaaaaaaaaaaaaaaaaaa aaaaaaaaa

# ACDSee

 $0\qquad 100$ 

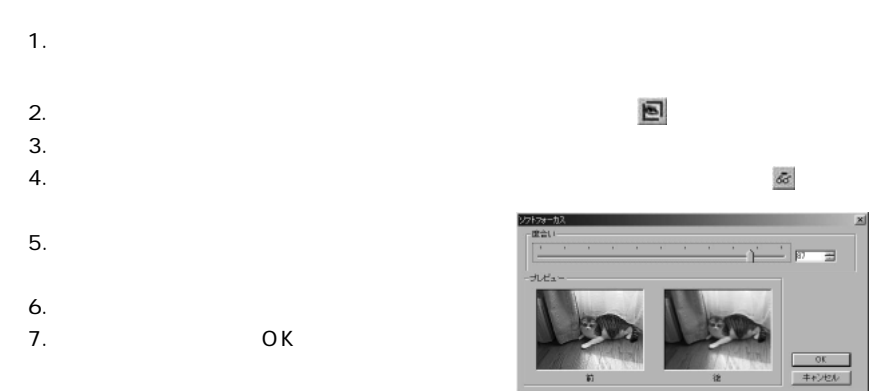

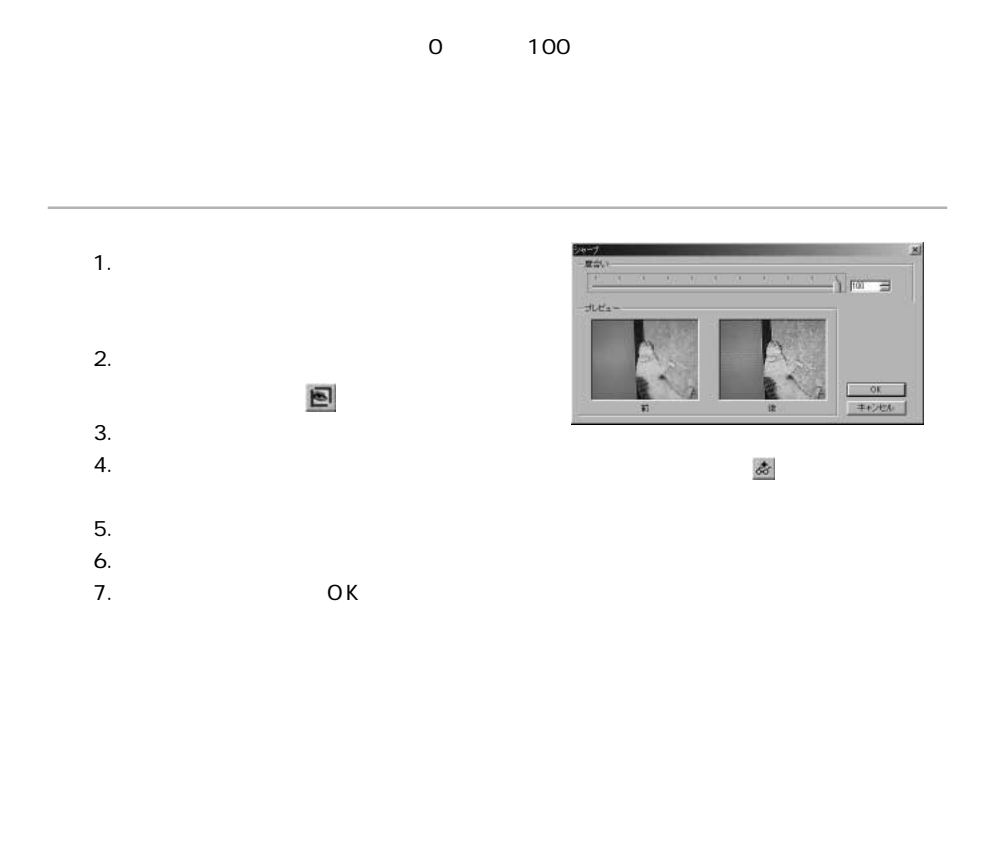

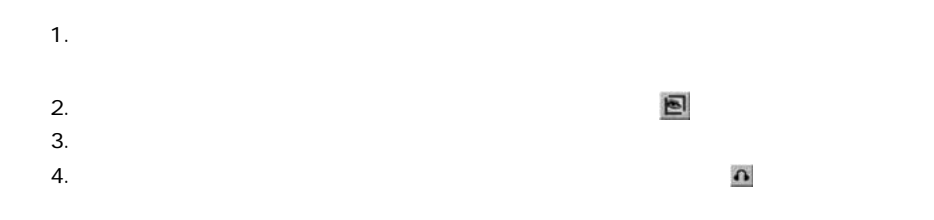

aaaaaaaaaaaaaaaaaaaaaaaaaaaaaaaaaaa aaaaaaaaa

# 1.  $\blacksquare$ 2. シールバー シールバー しゅうしょく きんきょう しゅうしょく あいしょう  $3.$  $4.$

 $0 \t 100$ 

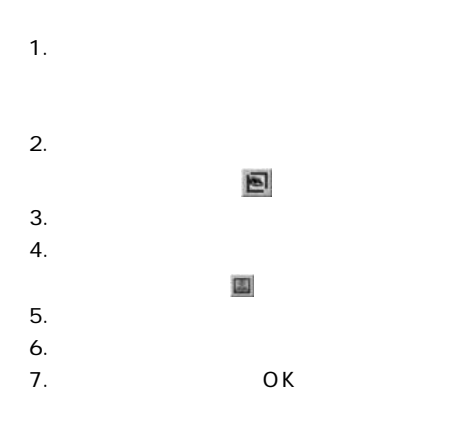

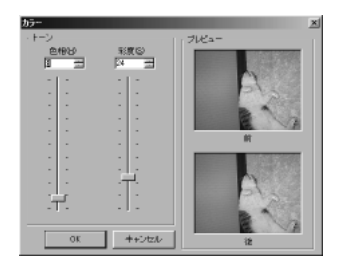

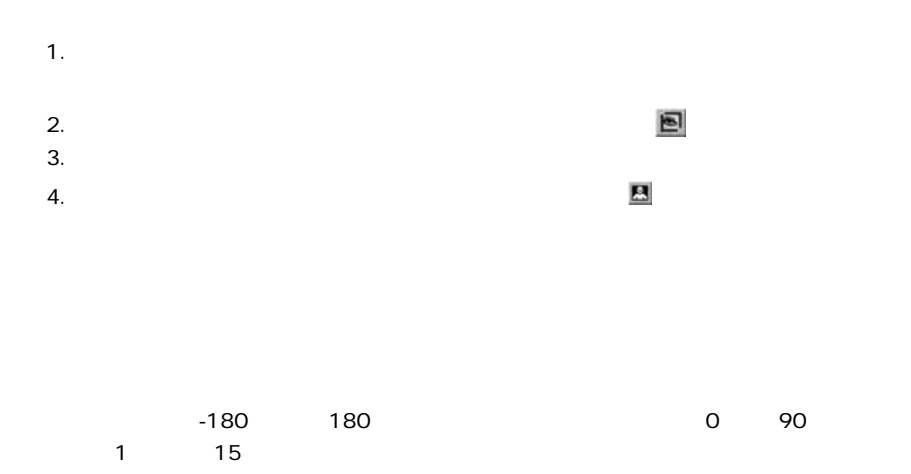

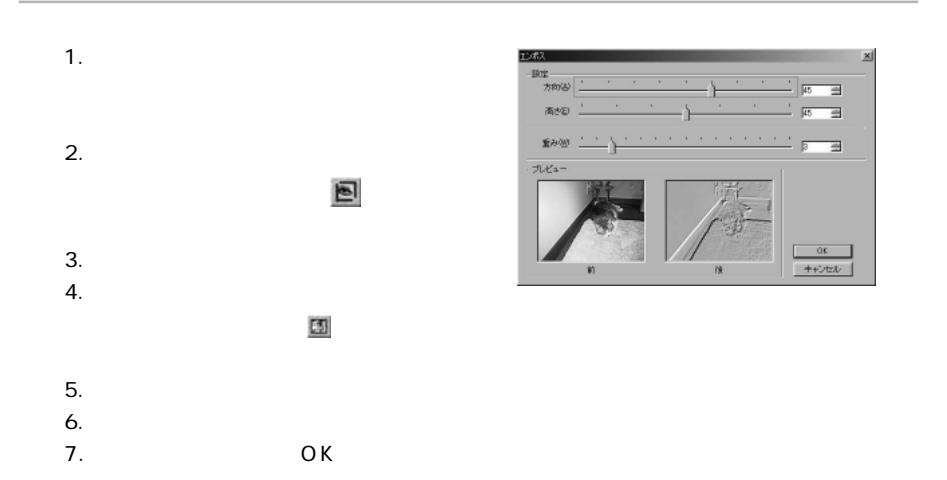

aaaaaaaaaaaaaaaaaaaaaaaaaaaaaaaaaaa aaaaaaaaa

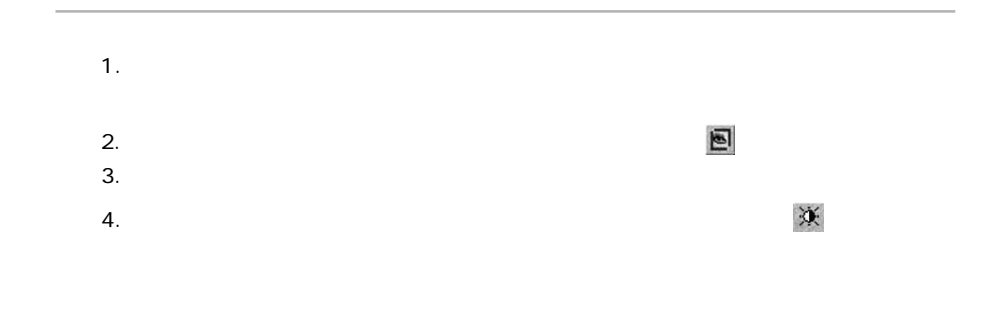

aaaaaaaaaaaaaaaaaaaaaaaaaaaaaaaaaaa aaaaaaaaa

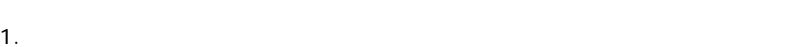

- 
- $2.$
- $3.$  $4.$

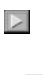

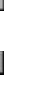

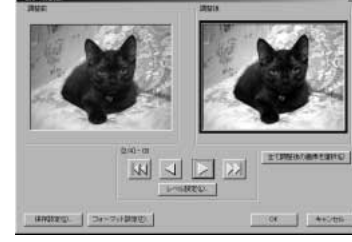

 $-$ **M** L/C/Li

 $5.$  $6.$ 

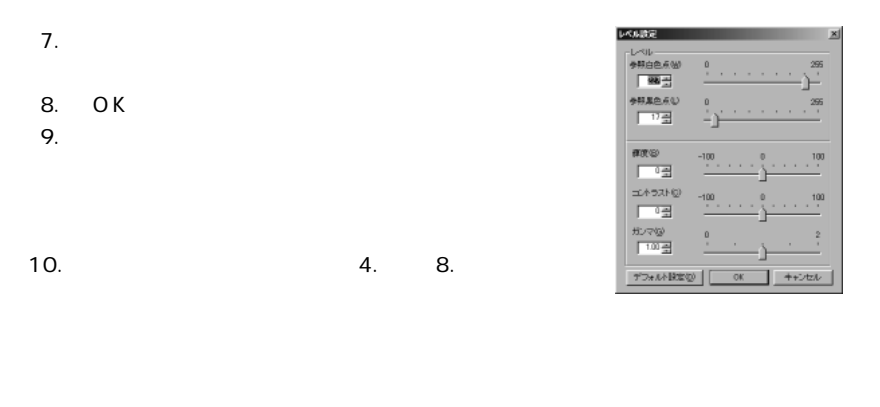

#### 11.  $\blacksquare$

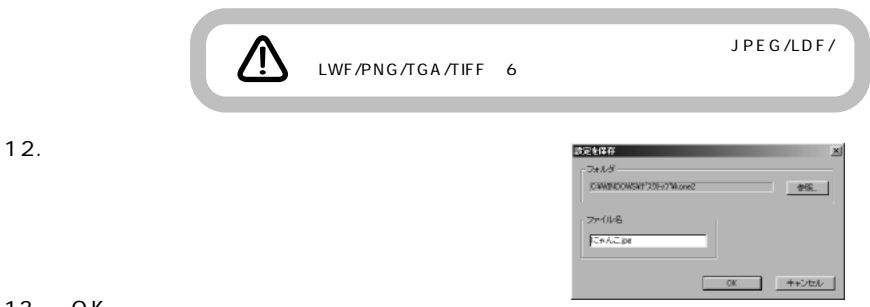

#### 13. OK

aaaaaaaaaaaaaaaaaaaaaaaaaaaaaaaaaaa aaaaaaaaa

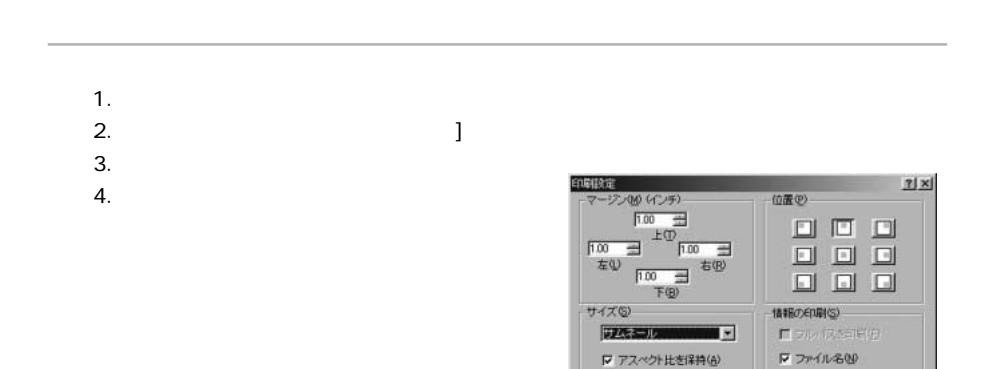

■ ライオルの評明(3)

■ ガンマ調整(D)<br>ガンマ値(D) | コココココ

OK キャンセル

■ イメージ情報の

幅<br>画を<br>画面 コインチ

解像度(dp)( 000 号

画像表现法

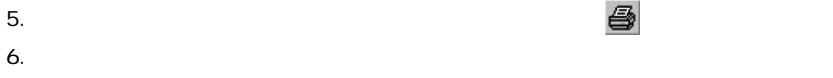

7. OK

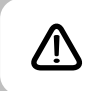

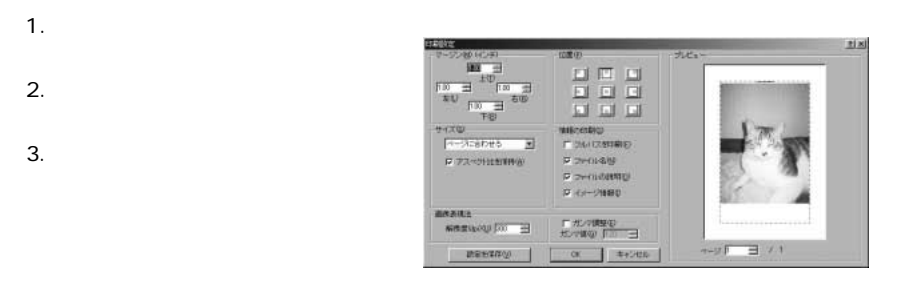

- $4.$
- $5.$  $6.$   $OK$

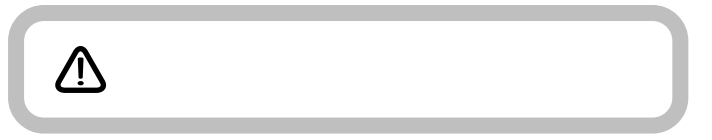

aaaaaaaaaaaaaaaaaaaaaaaaaaaaaaaaaaa aaaaaaaaa

#### ACDSee

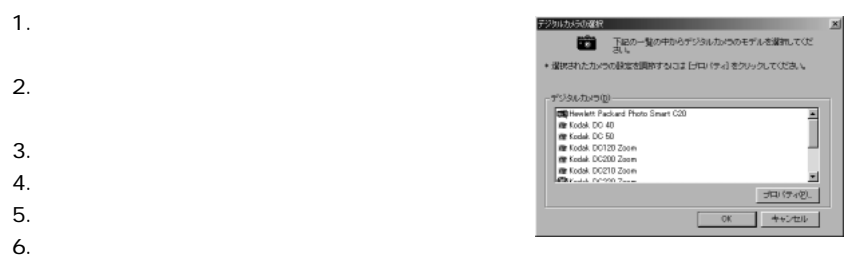

#### 7. OK

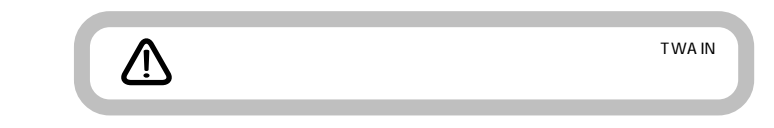

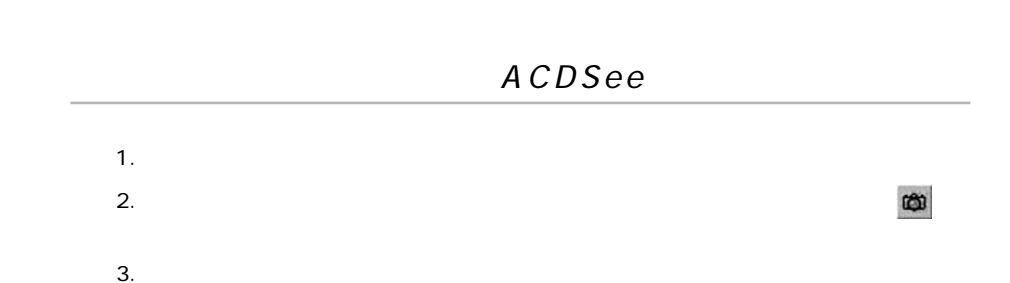

aaaaaaaaaaaaaaaaaaaaaaaaaaaaaaaaaaa aaaaaaaaa

aaaaaaaaaaaaaaaaaaaaaaaaaaaaaaaaaaa aaaaaaaaa

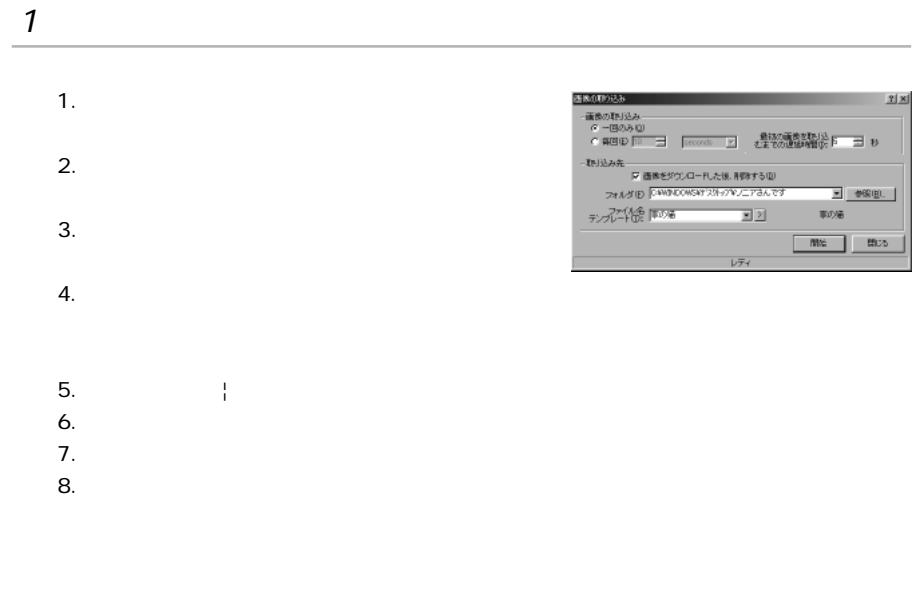

aaaaaaaaaaaaaaaaaaaaaaaaaaaaaaaaaaa aaaaaaaaa

#### ACDSee

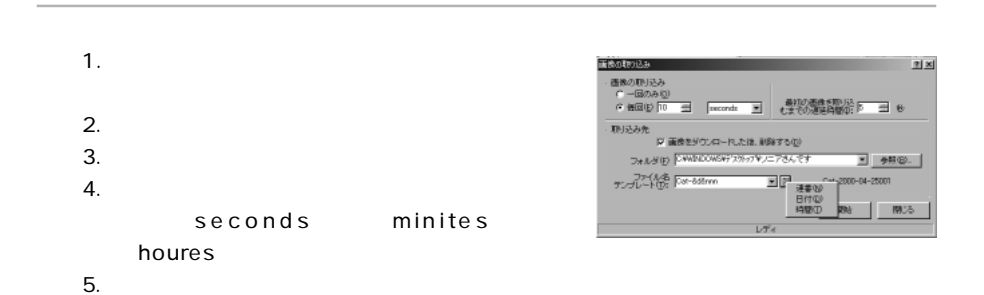

87

 $6.$  $7.$  $8.$ 9.  $\Box$ 5 Cat001 Cat002 ... Cat005  $\overline{a}$ " Cat" " &nnn" " &d" " &t"  $10.$ 11.  $\blacksquare$ aaaaaaaaaaaaaaaaaaaaaaaaaaaaaaaaaaa aaaaaaaaa 1.  $\blacksquare$  $2.$  $3.$   $1.$  $\overline{\mathbb{Q}}$ 

aaaaaaaaaaaaaaaaaaaaaaaaaaaaaaaaaaa aaaaaaaaa

### ACDSee TWAIN ACDSee TWAIN **/r** TWA IN 1. TWAIN  $||x||$ .<br>San FBC<br>San B 2. TWAIN 3. TWAIN 助 TWA IN フォーマット(E) JPG | オプション(B) TWA IN  $77/146$  (FREERED) TWA IN  $4.$  $5.$  $" #"$  ACDSee  $" #"$ 01 02 ... 10  $\overline{u}$   $\overline{u}$   $\overline{$ 6. OK

aaaaaaaaaaaaaaaaaaaaaaaaaaaaaaaaaaa aaaaaaaaa

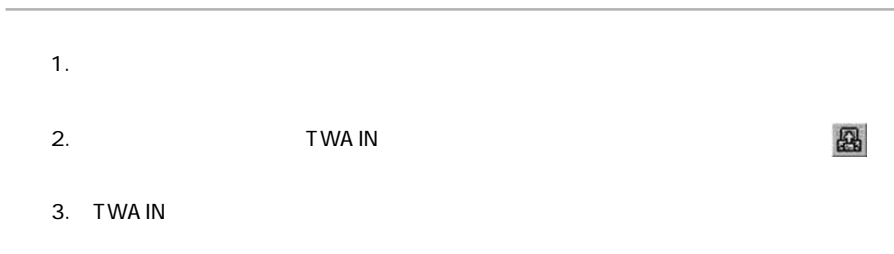

 $4.$ 

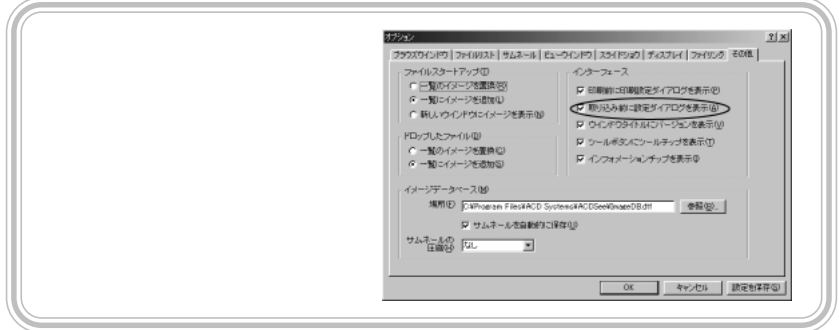

#### **TWAIN** aaaaaaaaaaaaaaaaaaaaaaaaaaaaaaaaaaa aaaaaaaaa

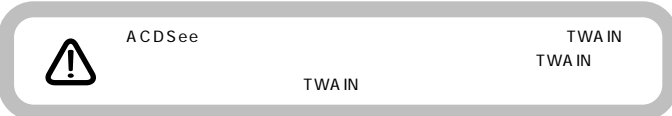

## TWA IN

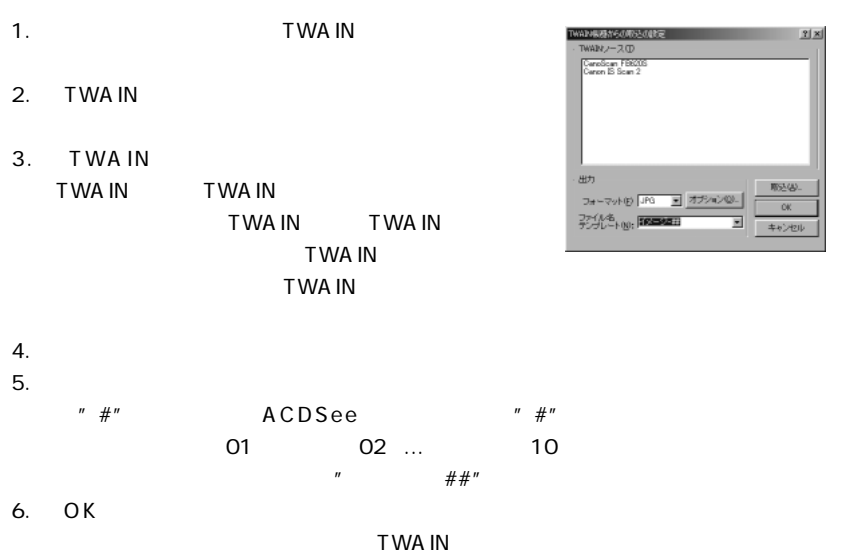

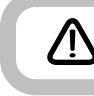

aaaaaaaaaaaaaaaaaaaaaaaaaaaaaaaaaaa aaaaaaaaa

**ACDSee** 

ACDSee

URL:http://www.acdjapan.com/

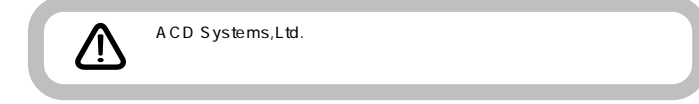

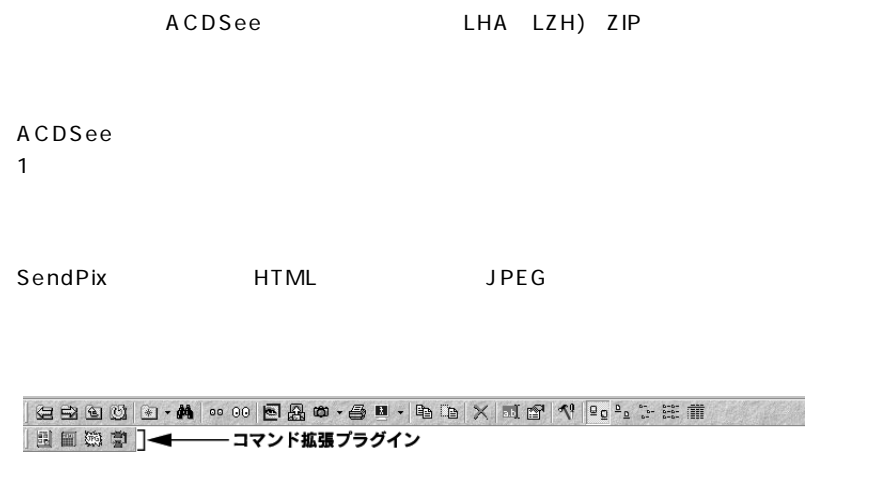

aaaaaaaaaaaaaaaaaaaaaaaaaaaaaaaaaaa aaaaaaaaa

C:\program files\ACD Systems\PlugIns

**ACDSee** 

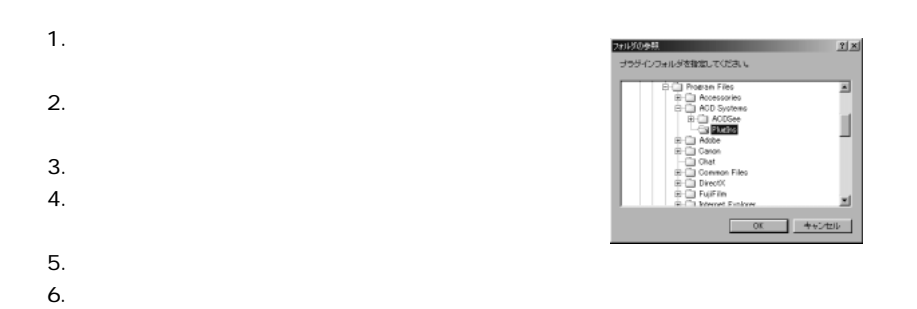

- 7. OK
- 8. ACDSee

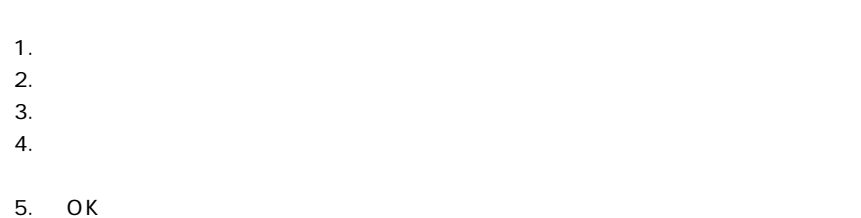

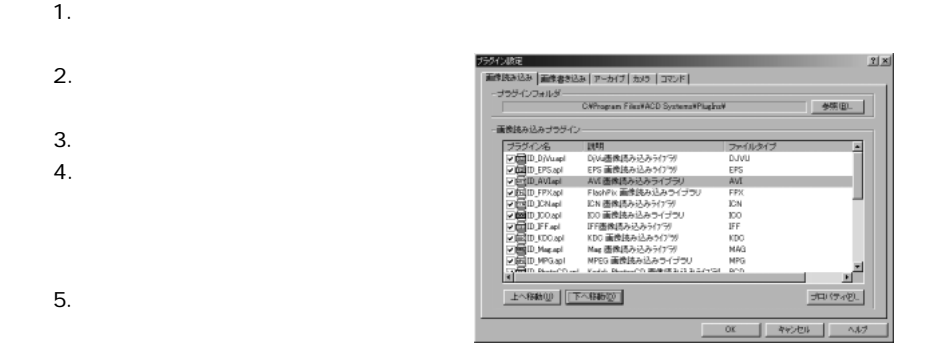

#### 6. OK

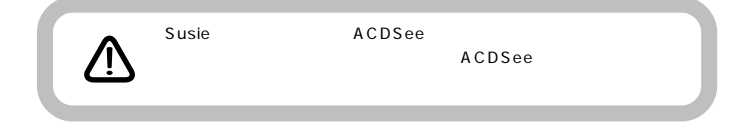

aaaaaaaaaaaaaaaaaaaaaaaaaaaaaaaaaaa aaaaaaaaa

C:\program files\ACD Systems\PlugIns

#### **ACDSee**

- 1.  $\blacksquare$
- $2.$
- $3.$
- $4.$
- $5.$
- $6.$
- 7. OK
- 8. ACDSee

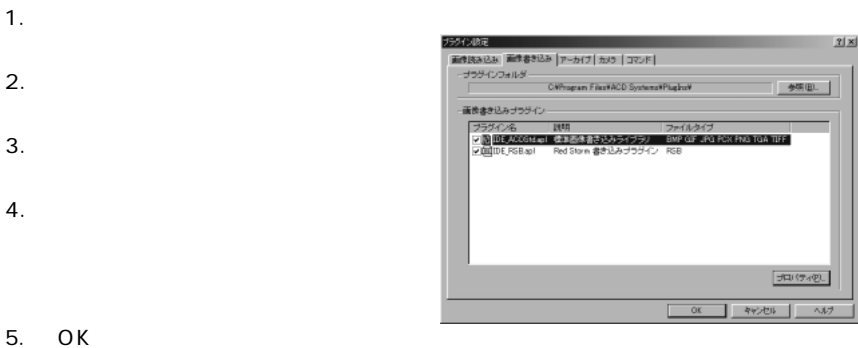

aaaaaaaaaaaaaaaaaaaaaaaaaaaaaaaaaaa aaaaaaaaa

C:\program files\ACD Systems\PlugIns

#### **ACDSee**

- 1.  $\blacksquare$
- $2.$
- $3.$
- $4.$
- $5.$
- $6.$
- 7. OK
- 8. ACDSee

1.  $\blacksquare$ 

- $2.$
- $3.$
- $4.$

5. OK

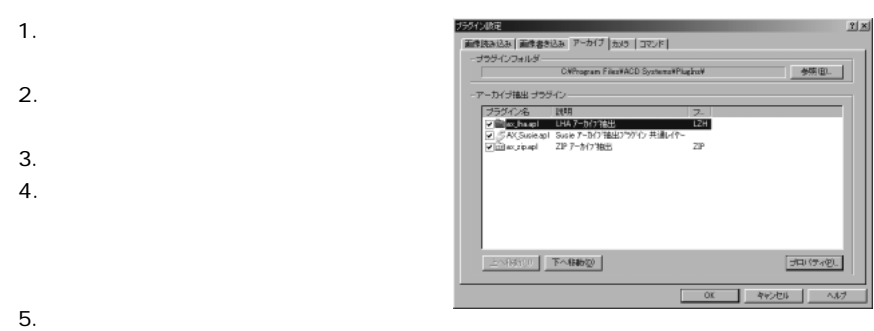

#### 6. OK

aaaaaaaaaaaaaaaaaaaaaaaaaaaaaaaaaaa aaaaaaaaa

C:\program files\ACD Systems\PlugIns

#### **ACDSee**

- 1.  $\blacksquare$
- $2.$
- $3.$
- $4.$
- $5.$
- $6.$
- 7. OK
- 8. ACDSee

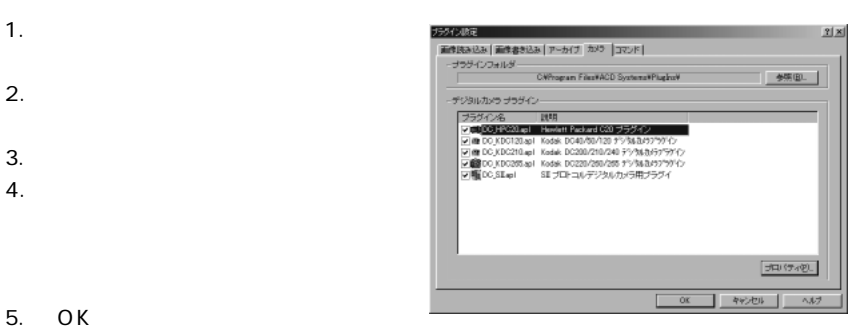

aaaaaaaaaaaaaaaaaaaaaaaaaaaaaaaaaaa aaaaaaaaa

C:\program files\ACD Systems\PlugIns

#### **ACDSee**

- 1.  $\blacksquare$
- $2.$
- $3.$
- $4.$
- $5.$
- $6.$
- 7. OK
- 8. ACDSee

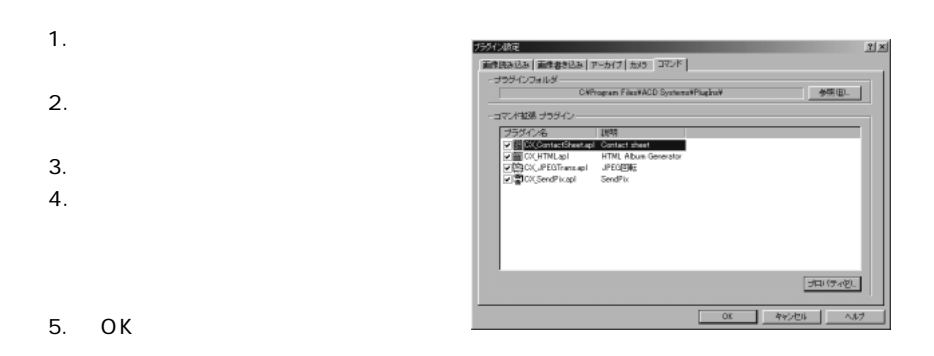

#### ACDSee

 $\overline{\phantom{a}}$ 

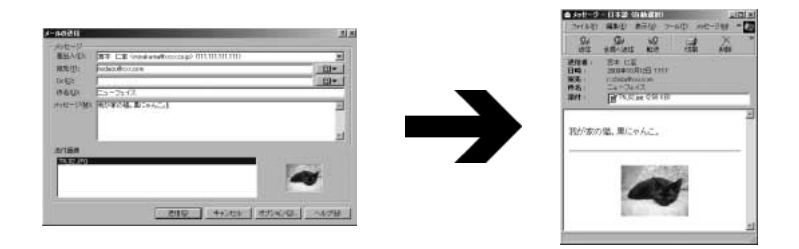

 $\mathsf{HTML}$ 

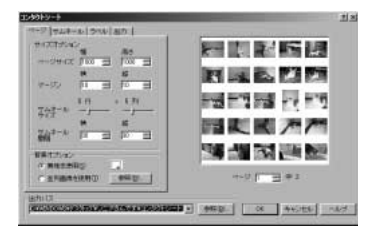

#### **HTML**

HTML 写真アルバムを作成することができます。作成されたアルバムは Webページとしても

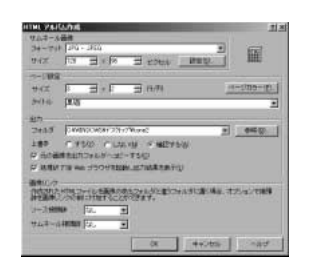

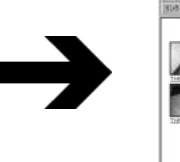

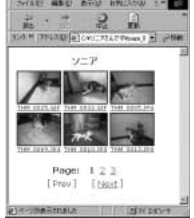

#### **SendPix**

lmageServer

#### **SendPix** 使用時

- ◯ ACDSee から SendPix 機能を使って、 インターネット上の<br>ImageServer に対して画像データをアップロードします。(2種類の<br>画像表示方法を選択する事ができます)同時に電子アルバムを見せた<br>い友達の e-mailアドレスとメッセージを入力。
- ◎ ImageServer からあなたの友達に電子アルバムのアドレスとメッセー<br>シが届きます。
- ③ 友達は Internet Explorer や Netscape Comunicator などの標準的<br>なプラウザで、ImageServer に登録された画像アルバムよりお好きな<br>画像データをご覧になれます。

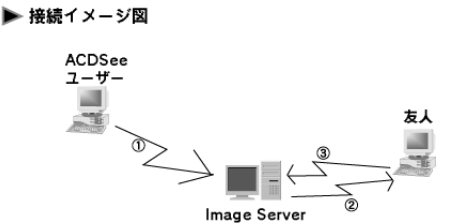

#### **ACD In Touch**

ACD InTouch

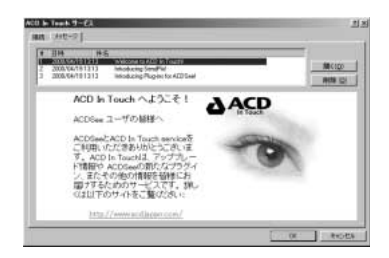

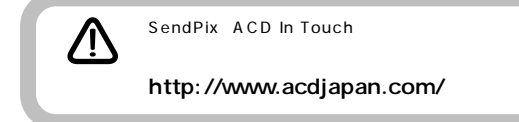

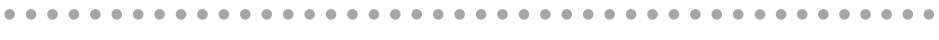

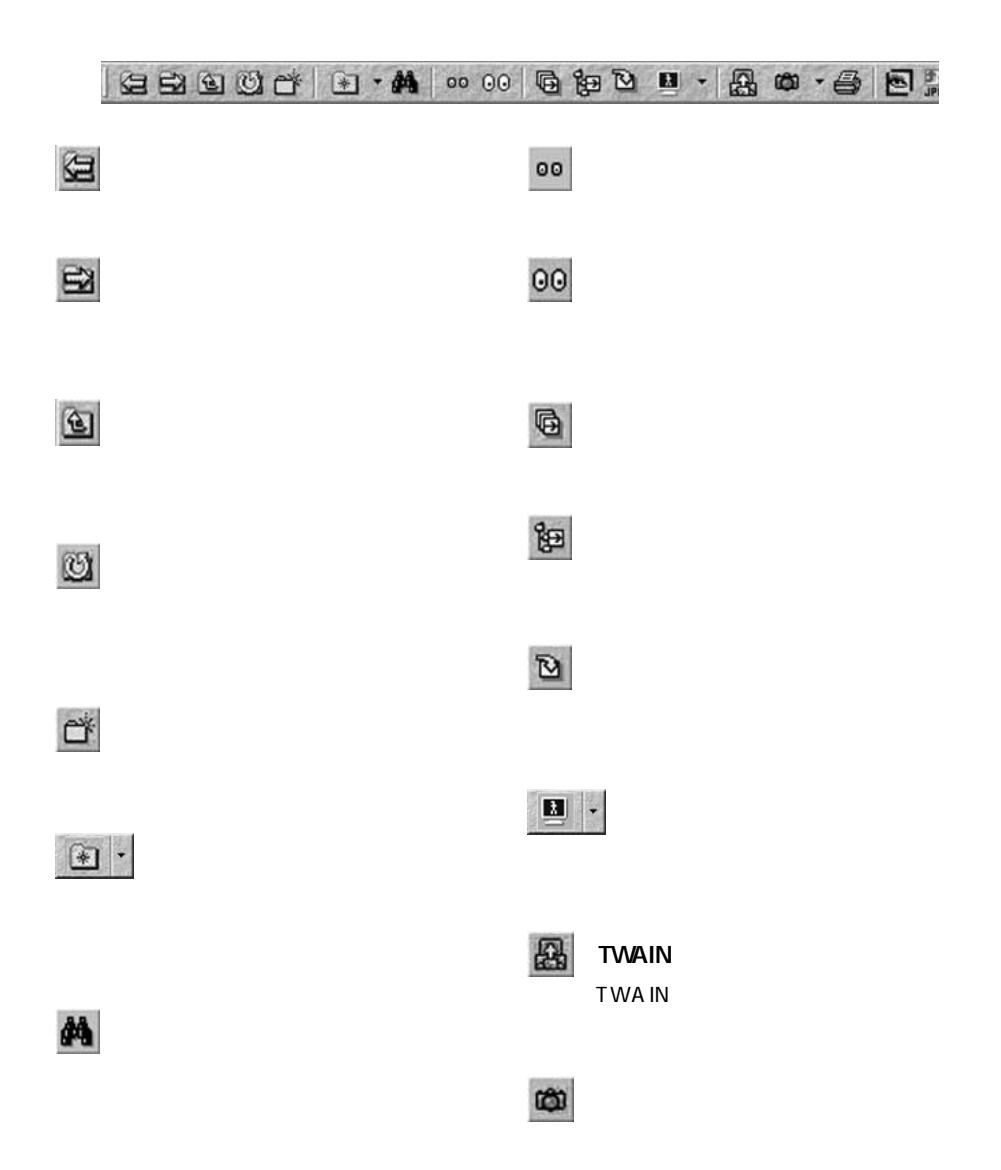

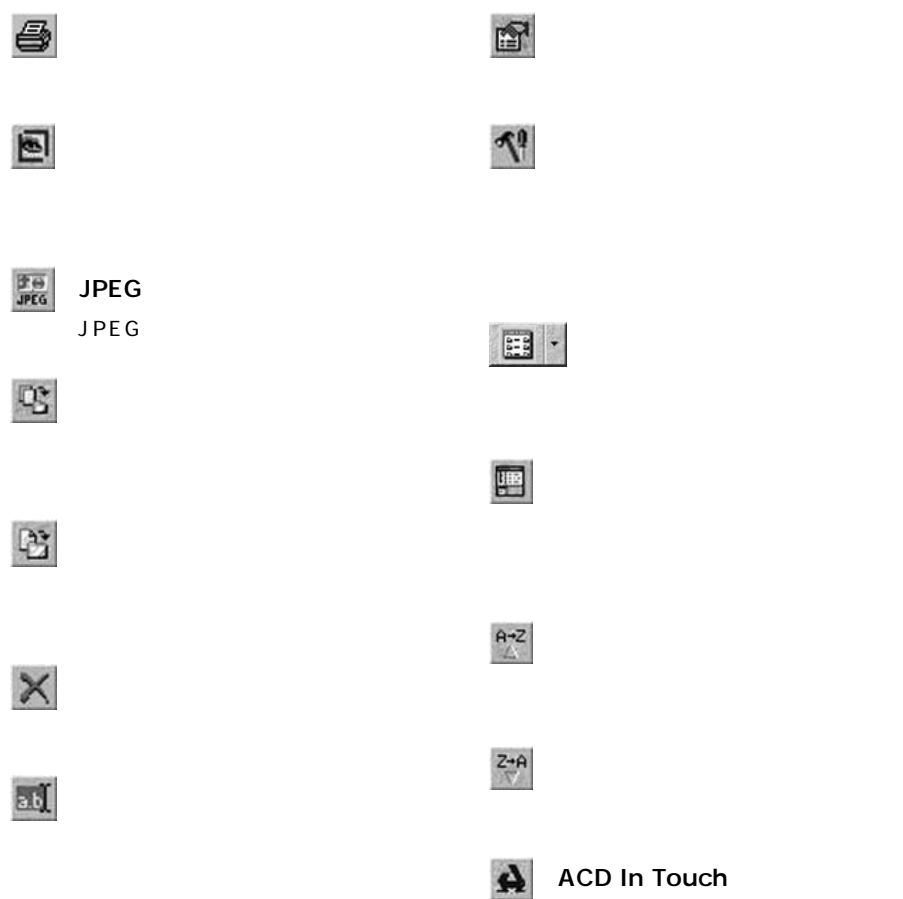

106

ACD In Touch

# Q B B B B G Q Q Q Q B H B B C X B N 1 ズーム 100%  $\frac{|\Phi\ominus\rangle}{|\Phi E G|}$ **JPEG** JPEG

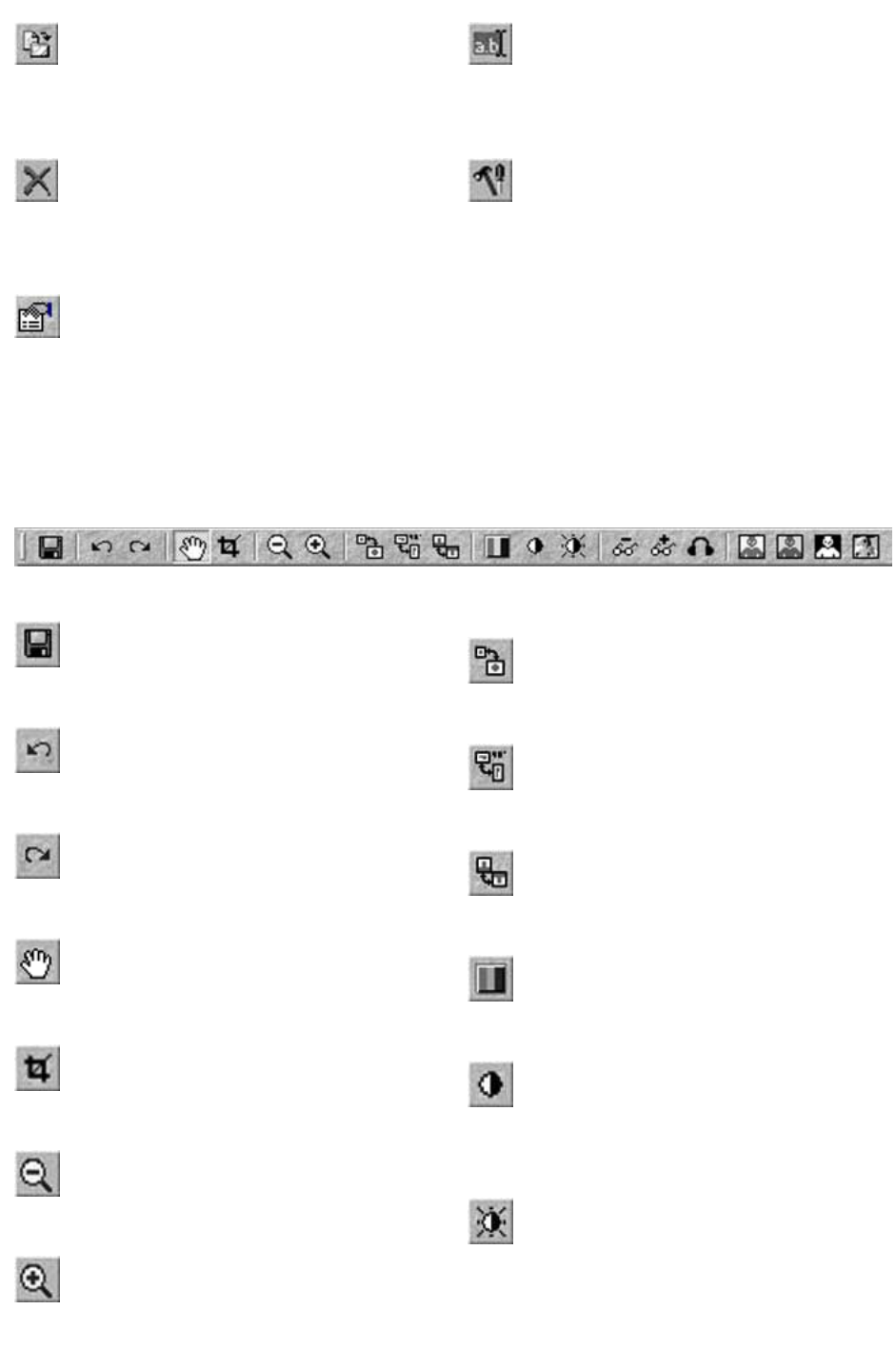
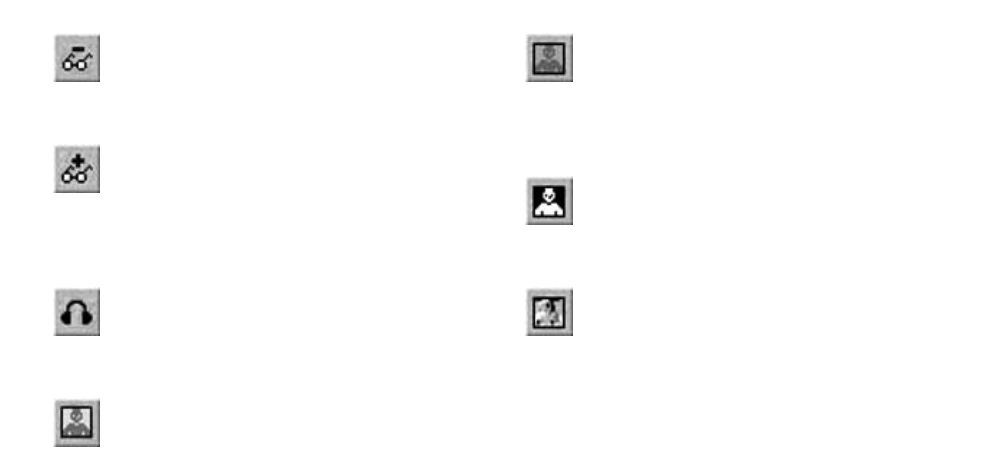

<span id="page-109-0"></span>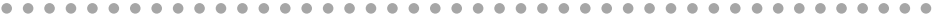

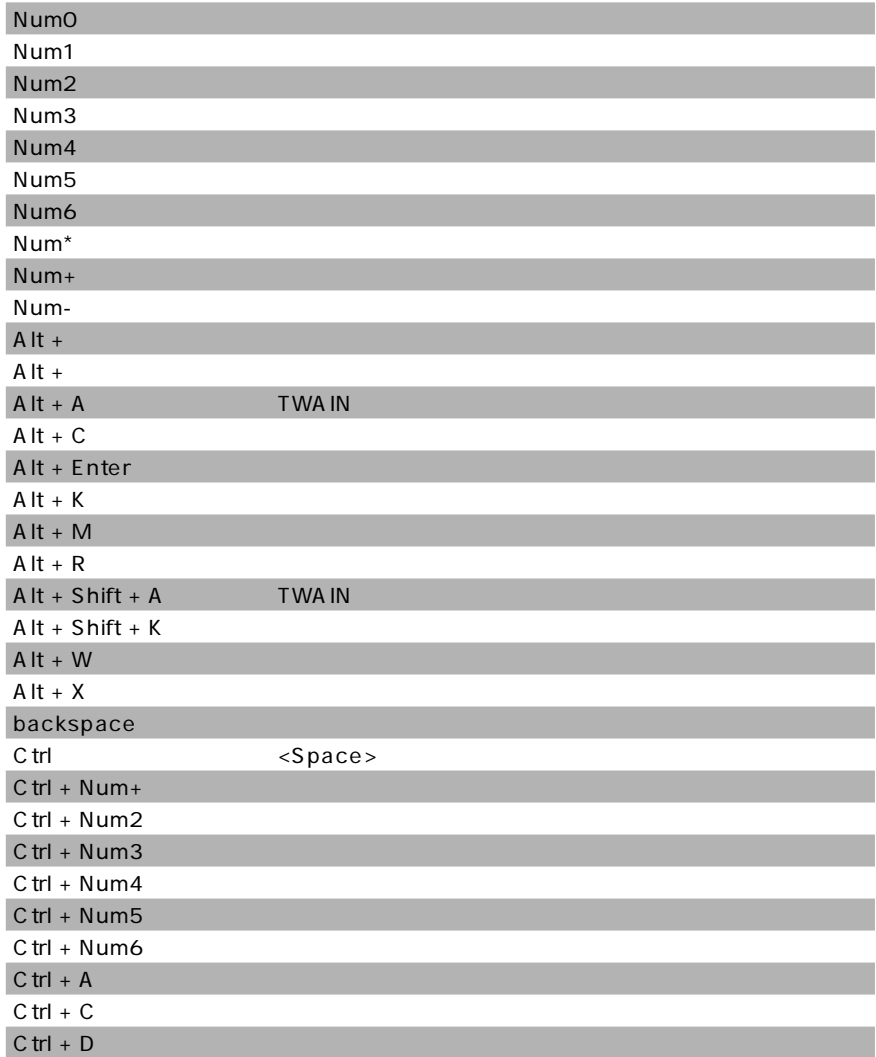

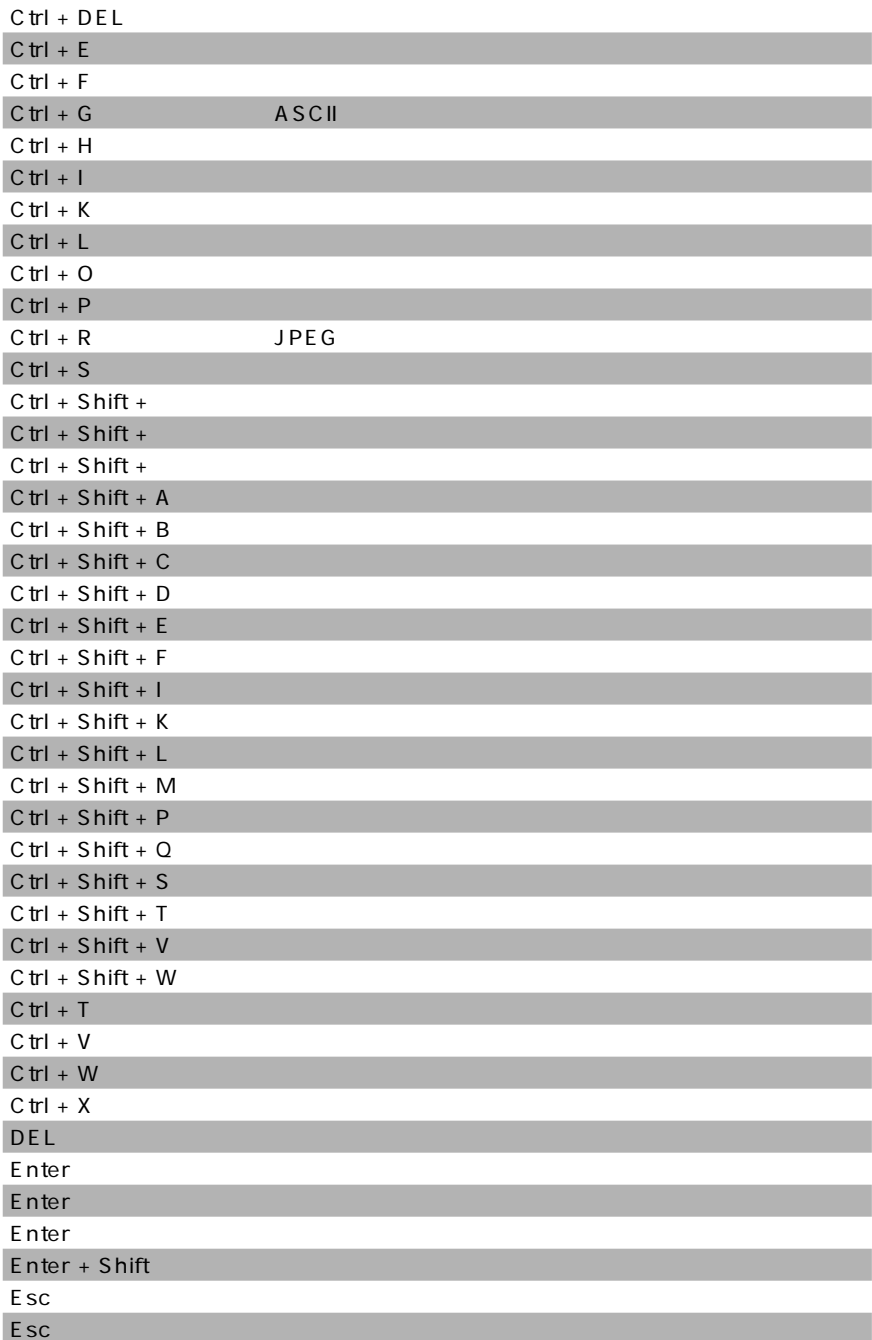

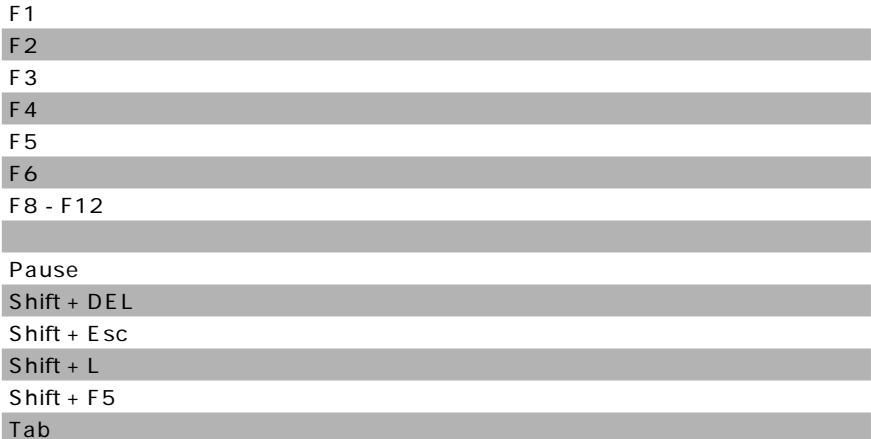

<span id="page-112-0"></span>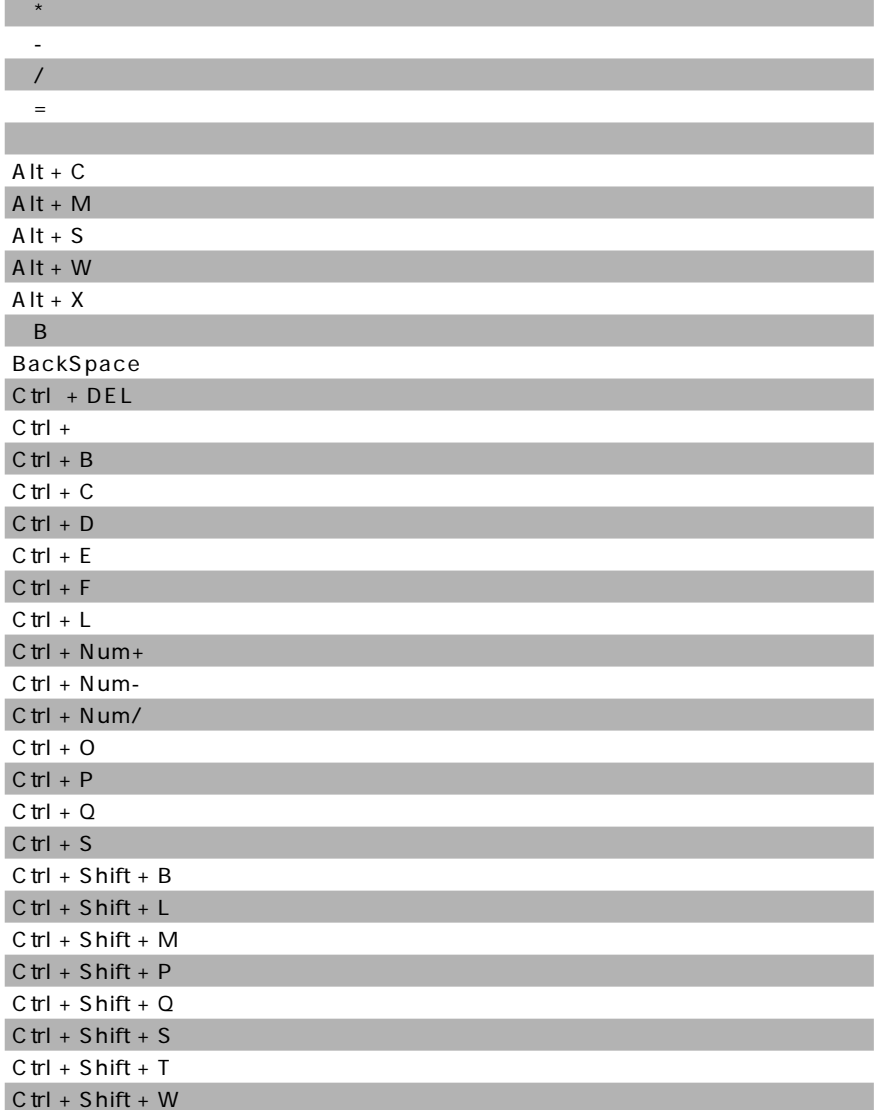

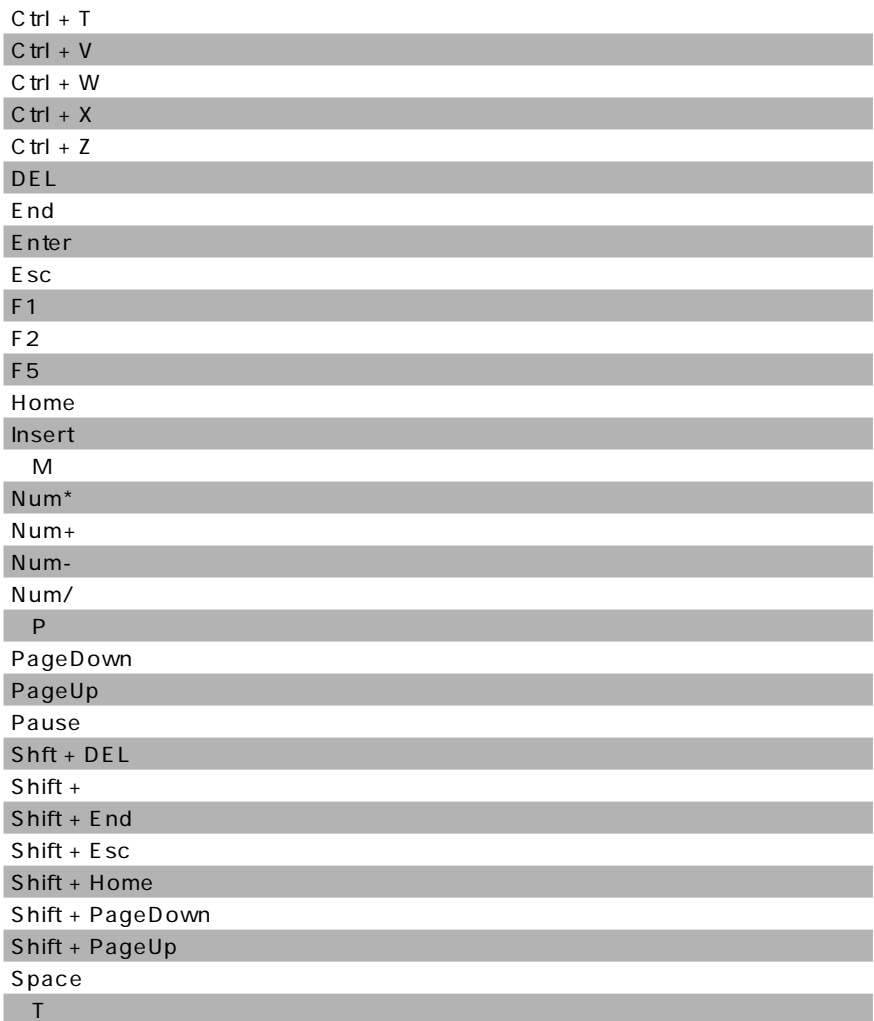

<span id="page-114-0"></span>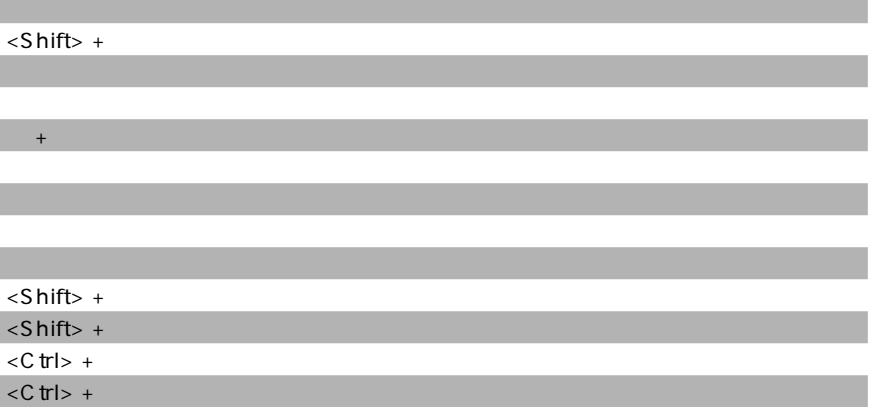

aaaaaaaaaaaaaaaaaaaaaaaaaaaaaaaaaaa aaaaaaaaa

65 [アーカイブフォーマット 17](#page-16-0) [明るさ 75](#page-74-0) 23 [一部を拡大 45](#page-44-0) [一覧 37,](#page-36-0) [38](#page-37-0) [移動 54,](#page-53-0) [55](#page-54-0) 48 32 29 15 26[, 32](#page-31-0) [印刷設定 83](#page-82-0) 20 ACD In Touch 103 HTML 102 [エンボス 79](#page-78-0) 27, [37](#page-36-0) 67 [お気に入りリスト 28](#page-27-0) お問い合わせ 3 [回転 72,](#page-71-0) [73](#page-72-0) [拡大 44,](#page-43-0) [45](#page-44-0) 93 [カスタマイズ 30](#page-29-0) [画像サイズ 72](#page-71-0) 65 [画像補正 33](#page-32-0) 108 [壁紙 69](#page-68-0) [カラー 75](#page-74-0) [カラー調整 78](#page-77-0) [カラーバランス 75](#page-74-0) 81 113 [機種 14](#page-13-0) 81 [起動 35,](#page-34-0) [36](#page-35-0) [切り取り 74](#page-73-0) [検索 62](#page-61-0) [更新日時 59](#page-58-0) 81 51 26 100 102 81 [サイズの 72](#page-71-0) [最適化 70](#page-69-0) [最適なサイズ 45](#page-44-0) [彩度 75](#page-74-0) [17](#page-16-0) [削除 56](#page-55-0) [サブフォルダ 39](#page-38-0) 27, [37](#page-36-0)

[CPU 14](#page-13-0) JPEG 73 [色相 75](#page-74-0) [実物サイズ 45](#page-44-0) [自動レベル調整 80](#page-79-0) [シャープ 77](#page-76-0) [縮小 44](#page-43-0) 67, [110](#page-109-0), [113](#page-112-0)[, 115](#page-114-0) [詳細 28](#page-27-0), [37](#page-36-0)[, 38](#page-37-0) [詳細表示 42](#page-41-0) 2 [処理経過 26](#page-25-0) [シリーズ 58](#page-57-0) [シリーズの名前変更 58](#page-57-0) 32 89[, 90](#page-89-0) 44 26, [32](#page-31-0) 46, [47](#page-46-0) [スライドショウ反復 46](#page-45-0) [整列 41](#page-40-0) [数値キー 41](#page-40-0) [説明 60](#page-59-0) [セピア色 78](#page-77-0) [選択ファイル情報 26](#page-25-0) [SendPix 103](#page-102-0) [ソフトフォーカス 76](#page-75-0) [対応 OS 14](#page-13-0) [小さいアイコン 27](#page-26-0), [37](#page-36-0) 27 [置換 51](#page-50-0)[, 54](#page-53-0) 著作権 2 [ツールバー 25,](#page-24-0) [31,](#page-30-0) [33,](#page-32-0) [105,](#page-104-0) [107](#page-106-0), [108](#page-107-0) [次の画像 43](#page-42-0) [次のページ 43](#page-42-0) [データベース 70](#page-69-0) 14 [デコーディング 32](#page-31-0) [デジタルカメラ 86](#page-85-0) 102 TWAIN
91 87 26 51, [57](#page-56-0) [ネガ 79](#page-78-0) [ノイズ 77](#page-76-0) [ハードディスク 14](#page-13-0) [白色 81](#page-80-0) 27[, 40](#page-39-0) [反転 73](#page-72-0) [17](#page-16-0) 31[, 107](#page-106-0) [ビューモード 36](#page-35-0)[, 43](#page-42-0)[, 113](#page-112-0)

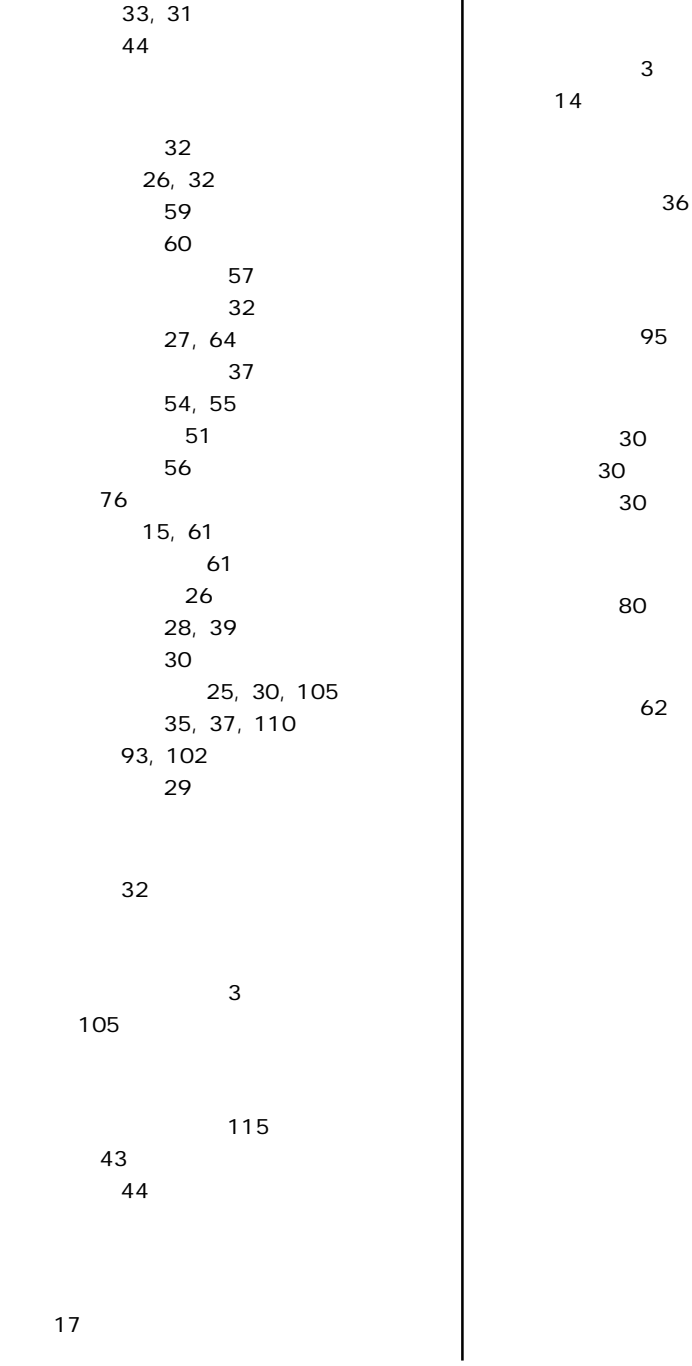

 $3, 3$ 

[17](#page-16-0)